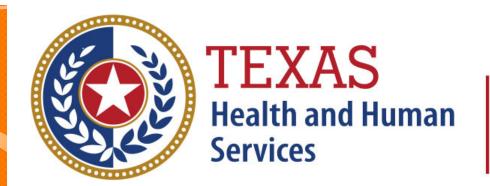

# Texas Department of State Health Services

# Outpatient Claim Entry (Formerly WebClaim)

**Revised April 2024** 

Document #: 25-15006

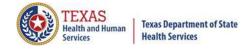

# Background Information

- Chapter 108 of the Texas Health and Safety Code established and authorizes THCIC to collect and report on outpatient/inpatient discharge data.
  - http://www.statutes.legis.state.tx.us/Docs/HS/word/HS. 108.doc
  - http://www.statutes.legis.state.tx.us/Docs/HS/pdf/HS.I

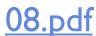

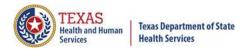

# **THCIC** Rules

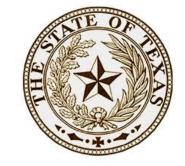

- Title 25. Health Services
  - Subchapter A Collection and Release of Hospital Discharge Data
  - Subchapter D Collection and Release of Outpatient Surgical and Radiological Procedures at Hospitals and Ambulatory Surgical Centers
  - http://texreg.sos.state.tx.us/public/readtac\$ext.ViewTAC?tac\_view=4&ti=25&pt=1&ch=421

TEXAS SECRETARY OF STATE

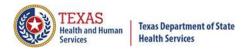

# **THCIC Contact**

Address:

Texas Health Care Information Collection
Dept of State Health Services — Center for Health
Statistics
I 100 W 49th St, Ste M-660
Austin, TX 78756

Phone: 512- 776-7261

E-mail: THCIChelp@dshs.texas.gov

Web site: <a href="https://www.dshs.texas.gov/texas-health-care-information-collection">https://www.dshs.texas.gov/texas-health-care-information-collection</a>

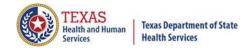

# THCIC Contact

- Contact Dee Roes at email <u>Dee.Roes@dshs.texas.gov</u> if submitter test/production files reject due to a submission address or EIN/NPI number.
- Contact Tiffany Overton at email <u>Tiffany.Overton@dshs.texas.gov</u> if a facility has questions concerning the submission, correction, or certification of data.
- For general questions or to request information about THCIC please e-mail to <a href="mailto:thcichelp@dshs.texas.gov">thcichelp@dshs.texas.gov</a>.

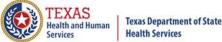

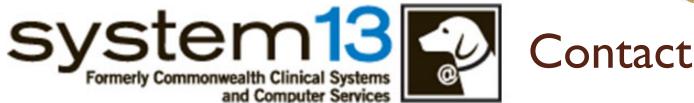

🄰 Address:

System I 3, Inc I 648 State Farm Blvd. Charlottesville, VA 229 I I

Phone: I-888-308-4953

🏂 Fax: 434-979-1047

E-mail: THCIChelp@system 13.com

Web site: <a href="https://thcic.system13.com">https://thcic.system13.com</a>

# Data Reporting Schedule

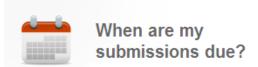

← →

. (

dshs.texas.gov/texas-health-care-information-collection/facility-report

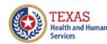

Texas Department of State Health Services The complete data reporting schedule is available at <a href="https://www.dshs.texas.gov/texas-health-care-information-collection/facility-reporting-requirements/data-reporting-schedule">https://www.dshs.texas.gov/texas-health-care-information-collection/facility-reporting-requirements/data-reporting-schedule</a>

Home / Texas Health Care Information Collection / Facility Reporting Requirements / Data Reporting Schedule

#### Center for Health Statistics

### **Facility Reporting Requirements**

Revenue Codes

Inpatient Data Reporting Requirements

Outpatient Data Reporting Requirements

Emergency Department Data Reporting Requirements

### **Data Reporting Schedule**

Training

Texas Health Care Information Collection Numbered Letters

Health Maintenance Organization (HMO) Data Reporting Requirements

### **Data Reporting Schedule**

# Texas Health Care Information Collection Center for Health Statistics

| Activity                                         | Q4 2023 | Q1 2024  | Q2 2024 | Q3 2024 | Q4 2024 | Q1 2025 | Q2 2025  |
|--------------------------------------------------|---------|----------|---------|---------|---------|---------|----------|
| Cutoff for initial submission                    | 3-1-24  | 6-3-24   | 9-2-24  | 12-2-24 | 3-3-25  | 6-2-25  | 9-1-25   |
| Cutoff for corrections                           | 5-1-24  | 8-1-24   | 11-1-24 | 2-3-25  | 5-1-25  | 7-15-25 | 10-15-25 |
| Facilities<br>retrieve<br>certification<br>files | 6-3-24  | 9-2-24   | 12-2-24 | 3-3-25  | 6-2-25  | 9-1-25  | 12-1-25  |
| Certification/<br>comments<br>due                | 7-15-24 | 10-15-24 | 1-15-25 | 4-15-25 | 7-15-25 | 10-1-25 | 1-2-26   |

The reporting schedule is a rule driven schedule, under <u>Chapter 421</u>, Title 25, Part 1 of the Texas Administrative Code, Subchapter D, <u>RULE §421.66</u>. The due dates are either the 1<sup>st</sup> or the 15<sup>th</sup> of the month, if these dates are on a weekend or state observed holiday, the data is due the next business day.

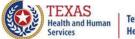

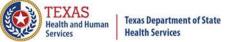

# THCIC System

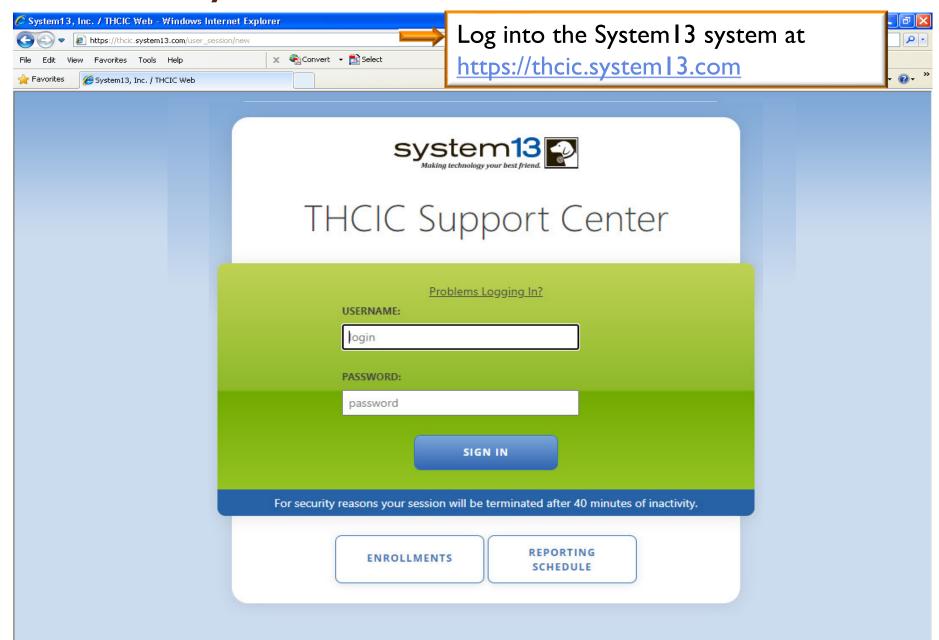

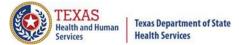

# Log In the System as a Provider

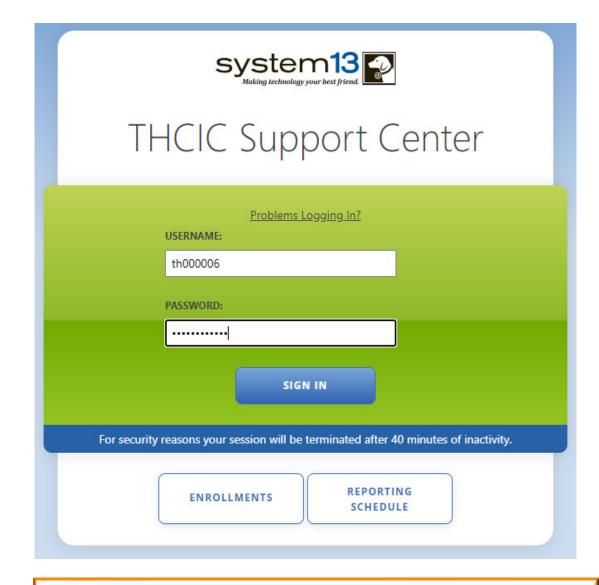

Put in THCIC ID username and password. Click 'sign in'.

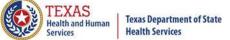

# Security Notice

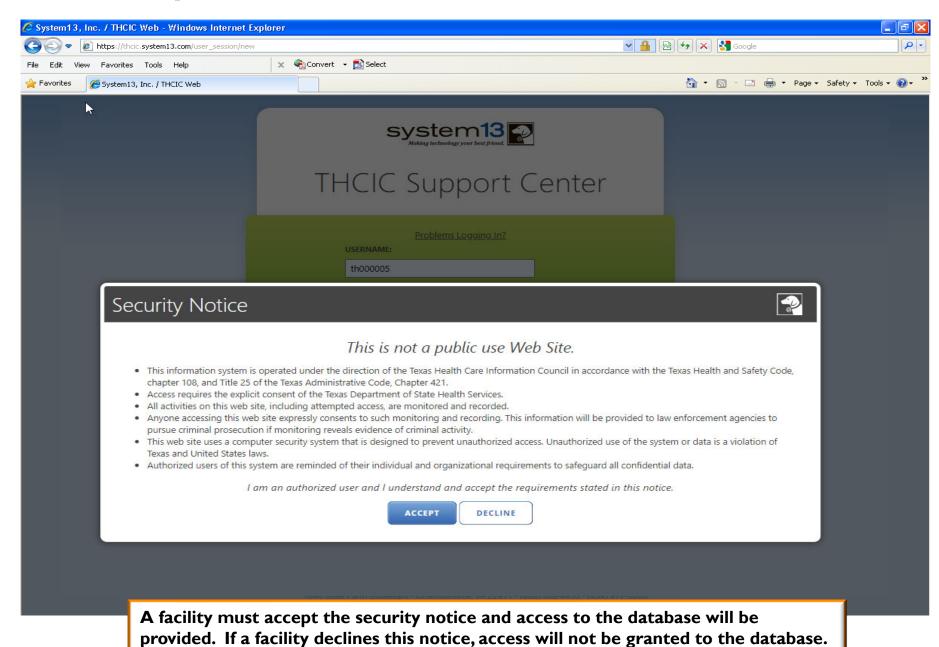

# New Provider Dashboard

- The new user dashboard for facility users that provides insights into the claim counts broken down by quarter and month as well as providing the accuracy percentage.
- A graph of historical clam counts and a section with helpful tips.
- The dashboard also provides key deadlines broken down by quarter as well as prominently displaying the next deadline.
- Two views. Activity Dashboard

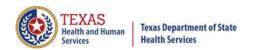

# Provider Home Page – Grid View

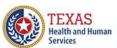

Texas Department of State Health Services

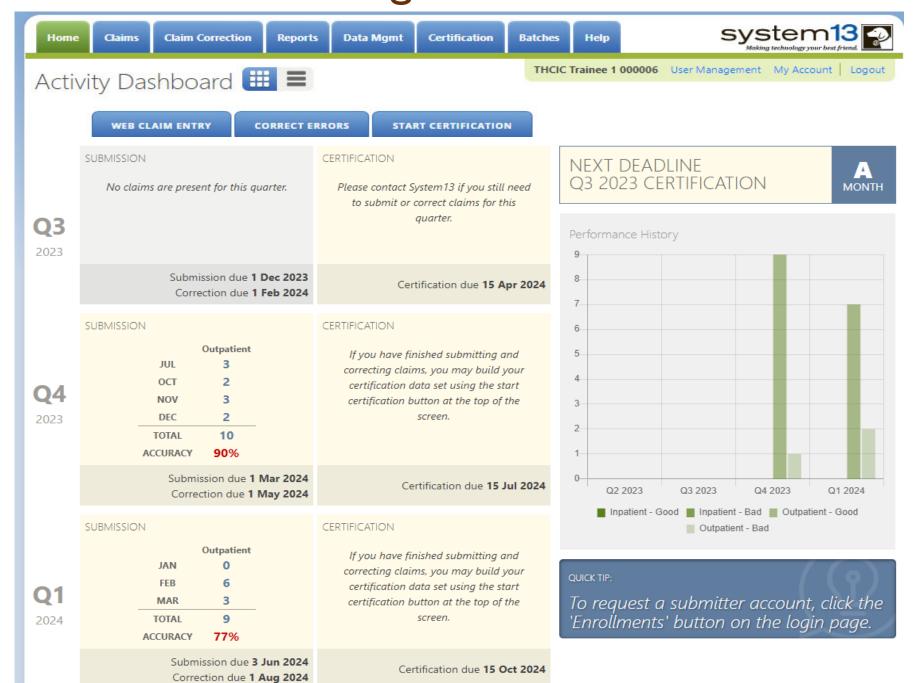

# Provider Home Page – Ist Row

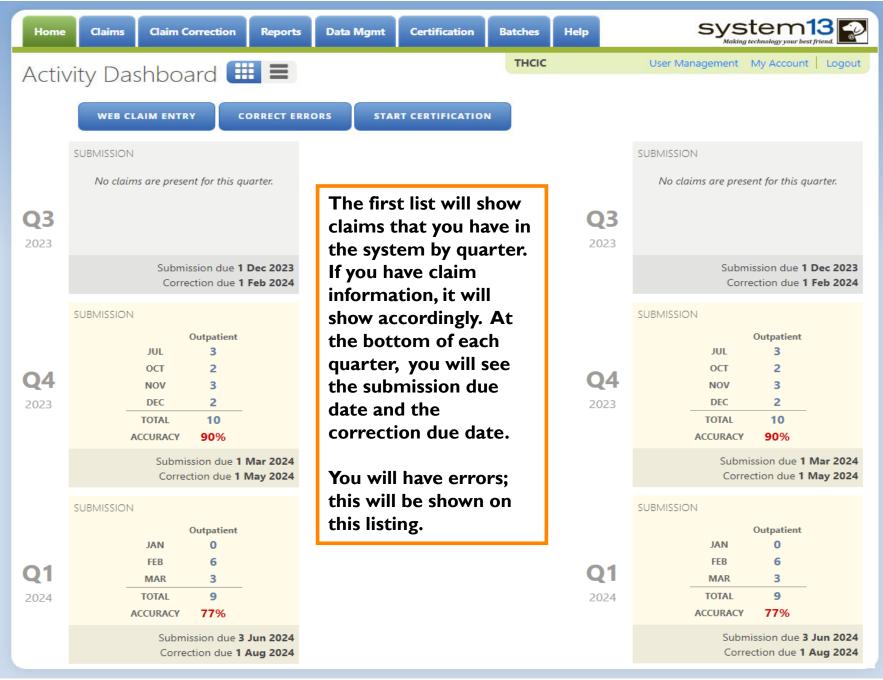

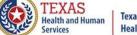

Texas Department of State Health Services

# Provider Home Page – 2<sup>nd</sup> Row

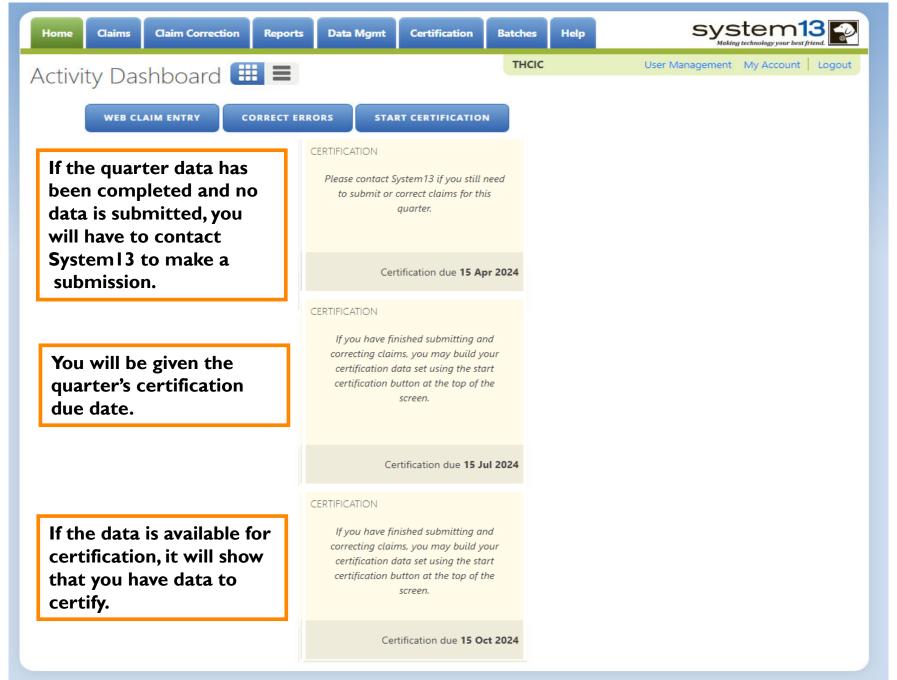

# Provider Home Page – 3<sup>rd</sup> Row

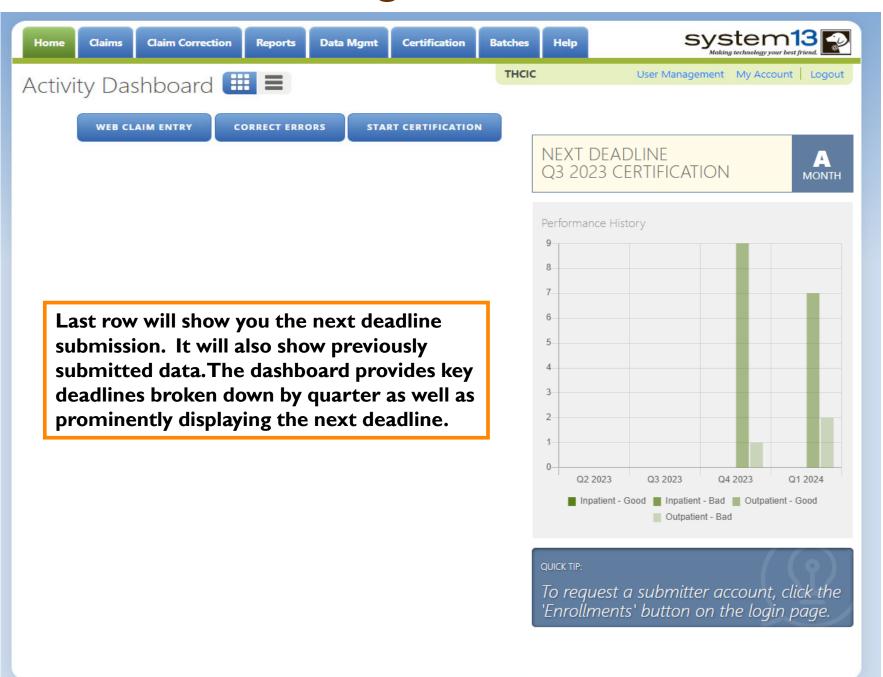

# Provider Home Page – List View

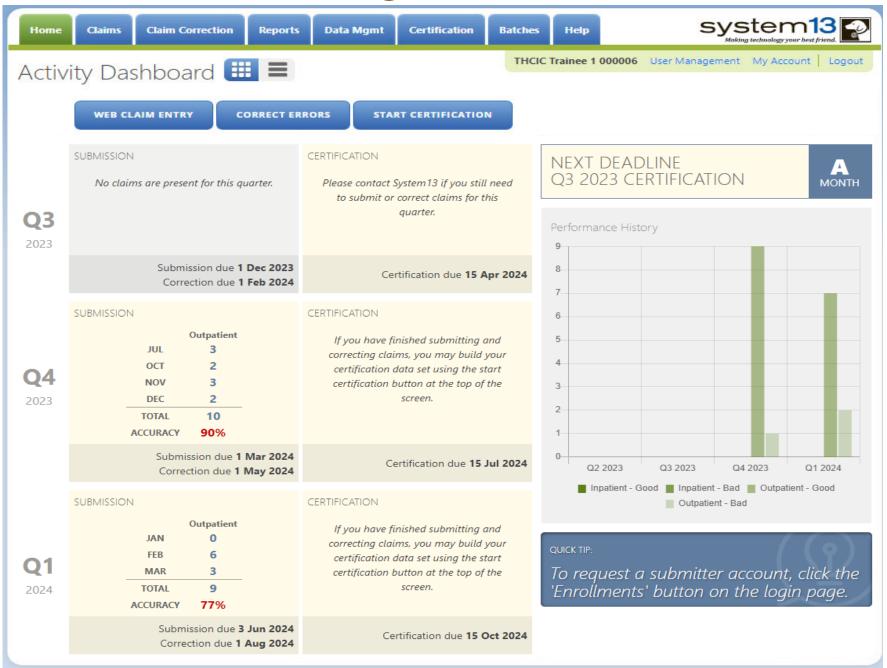

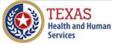

# Provider Home Page – Ist Row

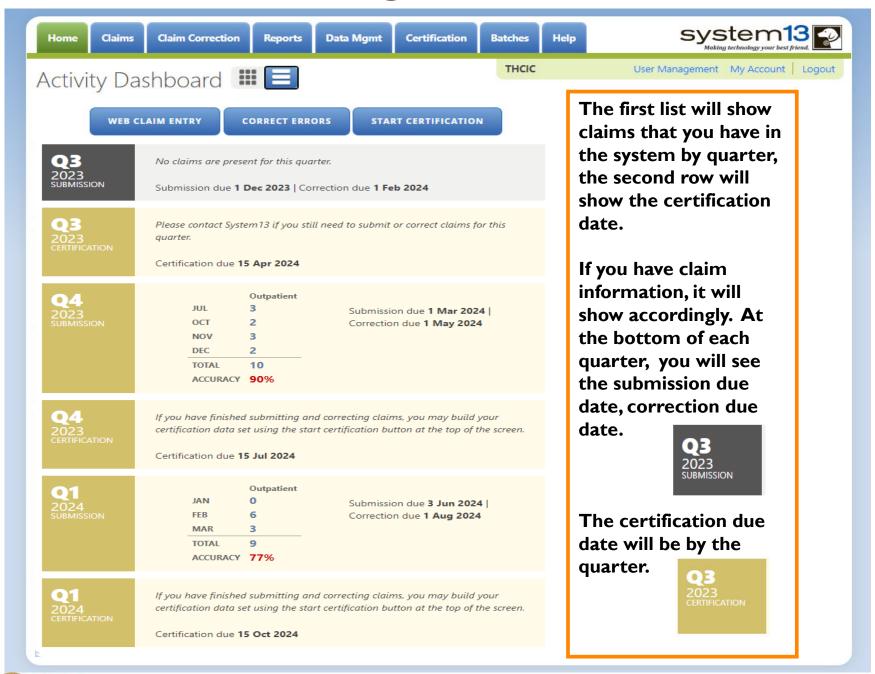

# Provider Home Page – 2<sup>nd</sup> Row

neartn and numar

**Health Services** 

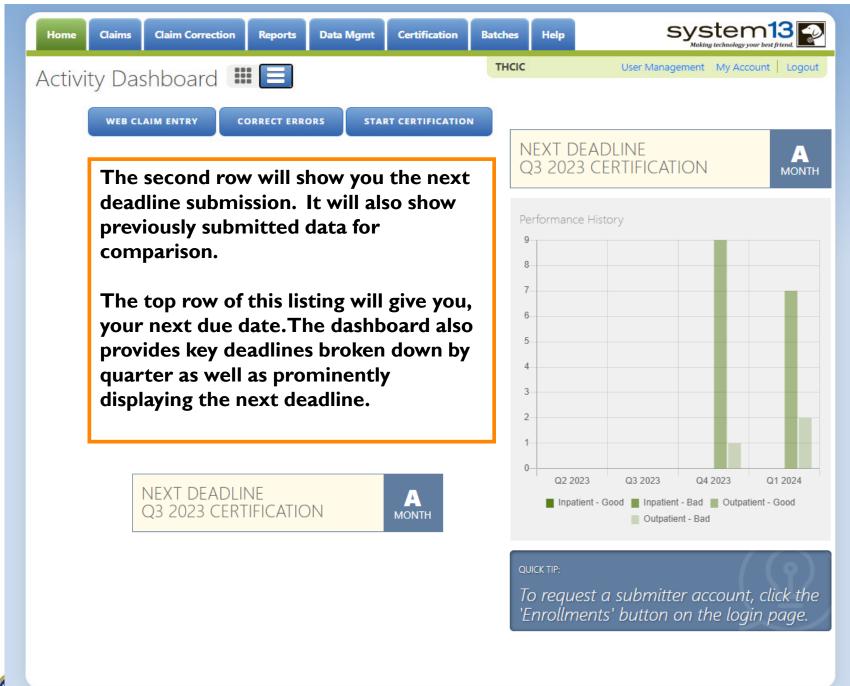

Data Management/Primary Contact Provider Home Page **Provider Tabs** system13 Claims **Claim Correction** Certification Help Reports **Data Mgmt Batches** User Management My Account Logout THCIC Activity Dashboard III = Other **Activity** WEB CLAIM ENTRY START CERTIFICATION **CORRECT ERRORS Features Dashboard** SUBMISSION CERTIFICATION **NEXT DEADLINE** Q3 2023 CERTIFICATION MONTH No claims are present for this quarter. Please contact System 13 if you still need to submit or correct claims for this quarter. **Q**3 Performance History 2023 Submission due 1 Dec 2023 Certification due 15 Apr 2024 Correction due 1 Feb 2024 SUBMISSION CERTIFICATION 6 Outpatient If you have finished submitting and 5 JUL 3 correcting claims, you may build your 4 OCT certification data set using the start **Q**4 NOV certification button at the top of the DEC 2 2023 2 10 TOTAL ACCURACY 90% Submission due 1 Mar 2024 Certification due 15 Jul 2024 Q2 2023 Q3 2023 Q4 2023 Q1 2024 Correction due 1 May 2024 Inpatient - Good Inpatient - Bad Outpatient - Good SUBMISSION CERTIFICATION Outpatient - Bad Outpatient If you have finished submitting and JAN correcting claims, you may build your FEB certification data set using the start **Q1** MAR 3 To request a submitter account, click the certification button at the top of the TOTAL 9 screen. 2024 'Enrollments' button on the login page. ACCURACY 77% Submission due 3 Jun 2024 Certification due 15 Oct 2024 Correction due 1 Aug 2024 IEXAD **Texas Department of State** Health and Human

**Health Services** 

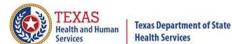

# Data Certifier / Data Manager Provider Home Page

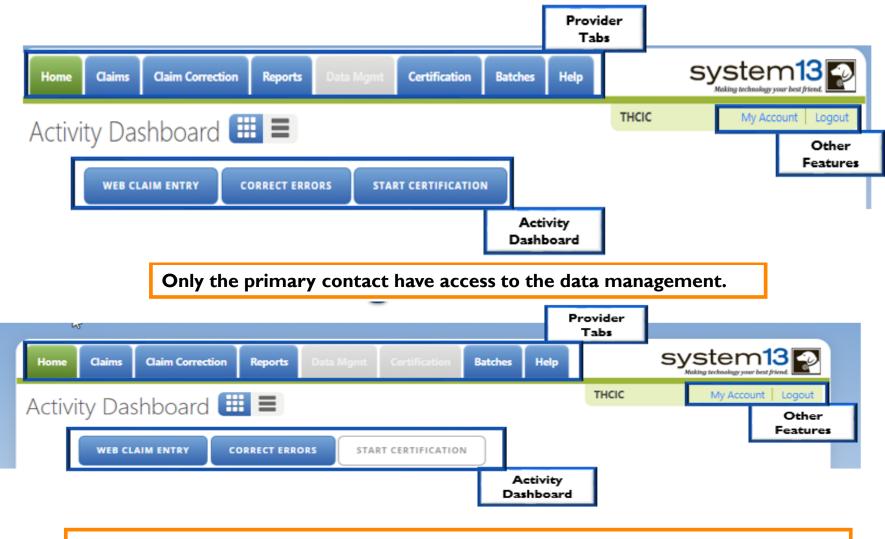

Data Managers do not have access to the data management tab and certification tab and WebCert desktop icon.

# Data Management/Primary Contact Provider Home Page – Grid View

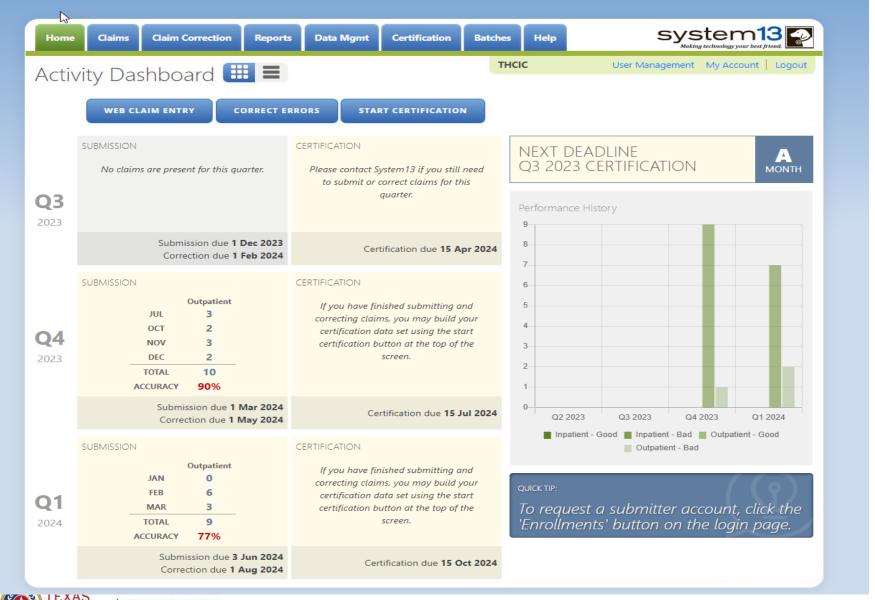

# Data Management/Primary Contact Provider Home Page – List View

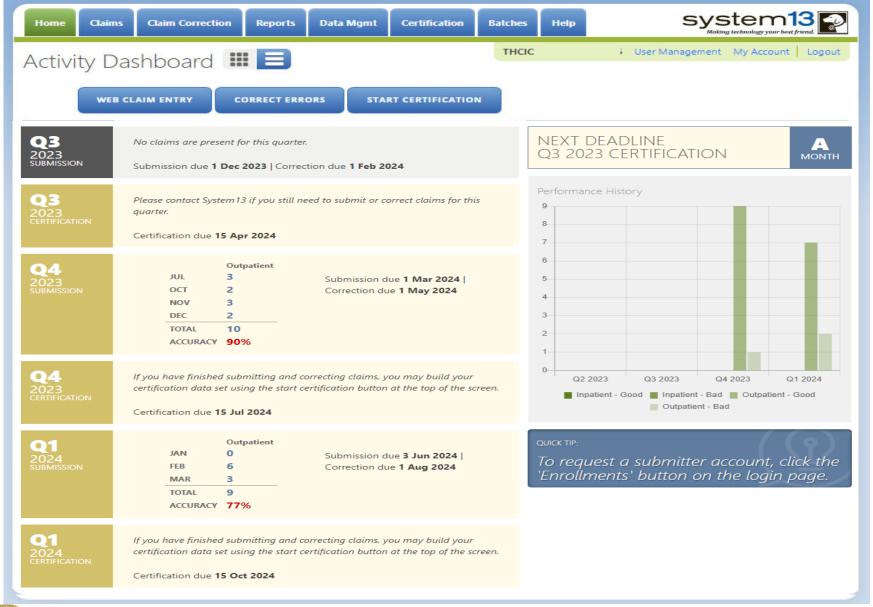

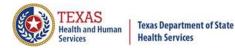

### **Provider Tabs**

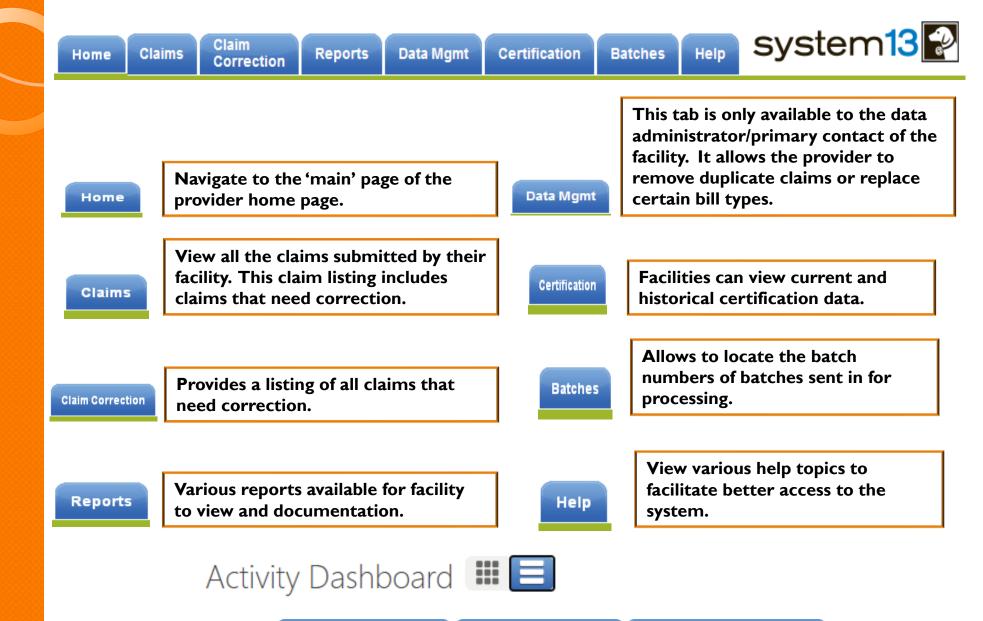

**CORRECT ERRORS** 

START CERTIFICATION

**WEB CLAIM ENTRY** 

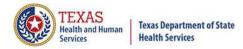

# Activity Dashboard

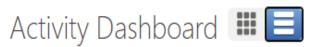

THCIC

User Management My Account Logout

**WEB CLAIM ENTRY** 

**CORRECT ERRORS** 

START CERTIFICATION

Web Claim Entry – Allows facilities to manually enter claims in the system.

WEB CLAIM ENTRY

Correct Errors is the same as the tab WebCorrect – Allows facilities to correct claim data that is in error.

CORRECT ERRORS

Start Certification is the same feature as the tab WebCertification – Allows facilities to certify their data.

START CERTIFICATION

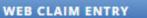

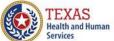

### Texas Department of State Health Services

# Web Claim Entry

### ADD NEW CLAIM

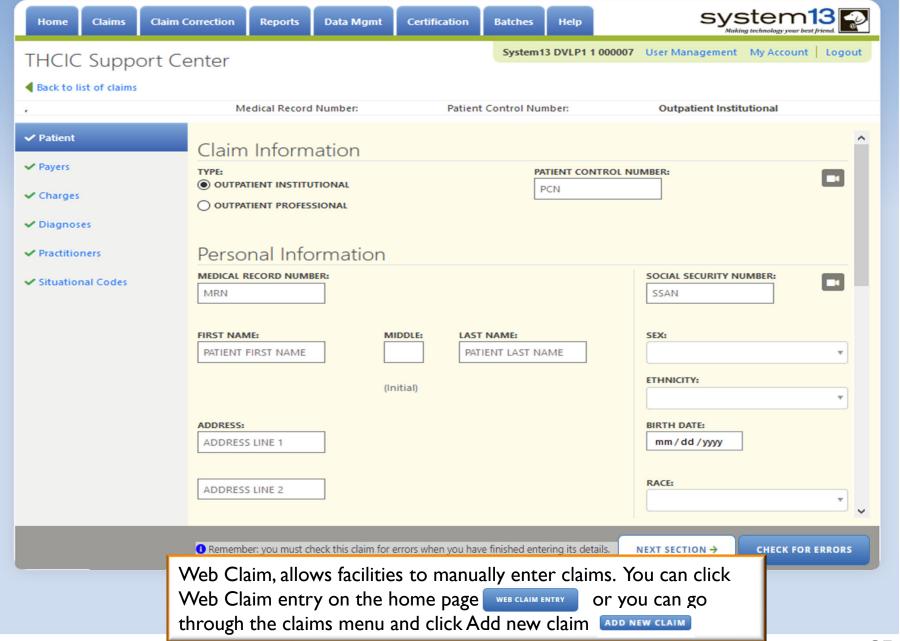

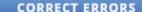

# Claim Corrections / Correct Errors Claim Correction

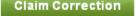

| HCIC Suppor             |                    | eports Data Mgmt Certification | a manage product    | 000006 User Manageme | /stem<br>Making technology your<br>ent My Accou | r best friend. |
|-------------------------|--------------------|--------------------------------|---------------------|----------------------|-------------------------------------------------|----------------|
| Enter Control #, Medica |                    | im# [SEARCH] ADVANCED          | SEARCH              |                      | јиме т                                          | O FIRST ER     |
| Patient Control # 🕏     | Medical Record # ♥ | Claim #                        | <b>♦</b> Started On | ▼ Patient Name       |                                                 | <b>≑</b> Erro  |
| 741                     | 741                | 202103309998999733000006       | 03/30/2021          | DOE, JEFF            | OUT-I                                           | 15             |
| 123                     | 123                | 202103309998999734000006       | 03/30/2021          | DOE, SYLVIA          | OUT-I                                           | 14             |
| 789456                  | 789456             | 202010149998999740000006       | 10/14/2020          | DOE, MARISOL         | OUT-I                                           | 4              |
| 852852                  | 852852             | 202009239998999751000006       | 09/23/2020          | DOE, FAKECLAIM       | OUT-I                                           | 2              |
| 741                     | 741                | 202009239998999752000006       | 09/23/2020          | DOE, KENDRA          | OUT-I                                           | 4              |
| 78969                   | 78969              | 202007089998999759000006       | 07/08/2020          | DOE, NATASHA         | OUT-I                                           | 2              |
| 258                     | 258                | 202007019998999761000006       | 07/01/2020          | DOE, GEORGETTA       | OUT-I                                           | 2              |
| 852                     | 852                | 202006039998999772000006       | 06/03/2020          | DOE, JANE DOE        | OUT-I                                           | 9              |
| 3333                    | 3333               | 201808089998999803000006       | 08/08/2018          | DOE, YOUNGEE         | OUT-I                                           | 13             |
| 147258369               | 147258369          | 201808089998999805000006       | 08/08/2018          | DOE, NORMA           | OUT-P                                           | 5              |
| 456123                  | 456123             | 201705179998999835000006       | 05/17/2017          | DOE, JOE             | OUT-P                                           | 2              |
| PCN-542                 | ERR-666            | 201610140005000044000006       | 10/14/2016          | JJOLIE, DDAVE        | OUT-I                                           | ī              |
| D PCN-539               | ERR-663            | 201610140005000041000006       | 10/14/2016          | WWASHINGTON,<br>JJAY | OUT-I                                           | 1              |
| SELECT ALL              |                    | 36 Claims                      |                     |                      |                                                 | DELETE         |

which opens the claim from the listing, modify your listing or click start correction! JUMP TO FIRST ERROR first claim on your listing and allows you to use NEXT CLAIM > through the navigation.

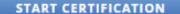

# Start Certification / Certification

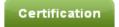

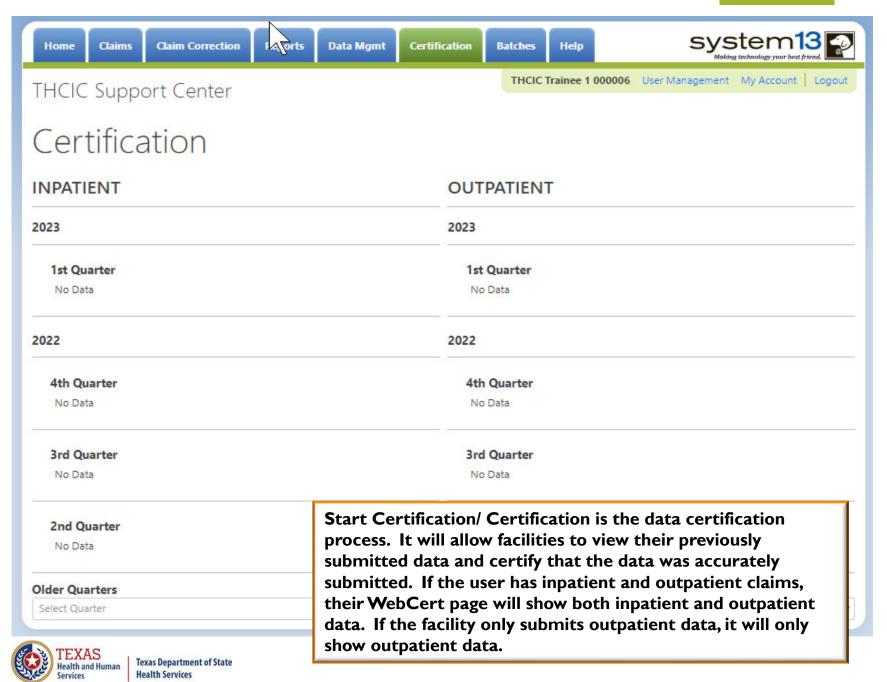

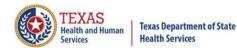

# Provider Other Features

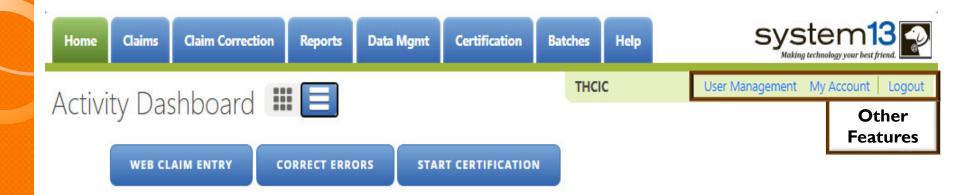

The 'User Management' option will only be visible to provider primary contact/data administrator for the facility. Otherwise, other user will only have the 'My Account' and 'Logout' features pictured below.

THCIC Test Hospital/Facility 000002 My Account Logout

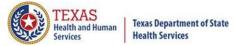

# User Management

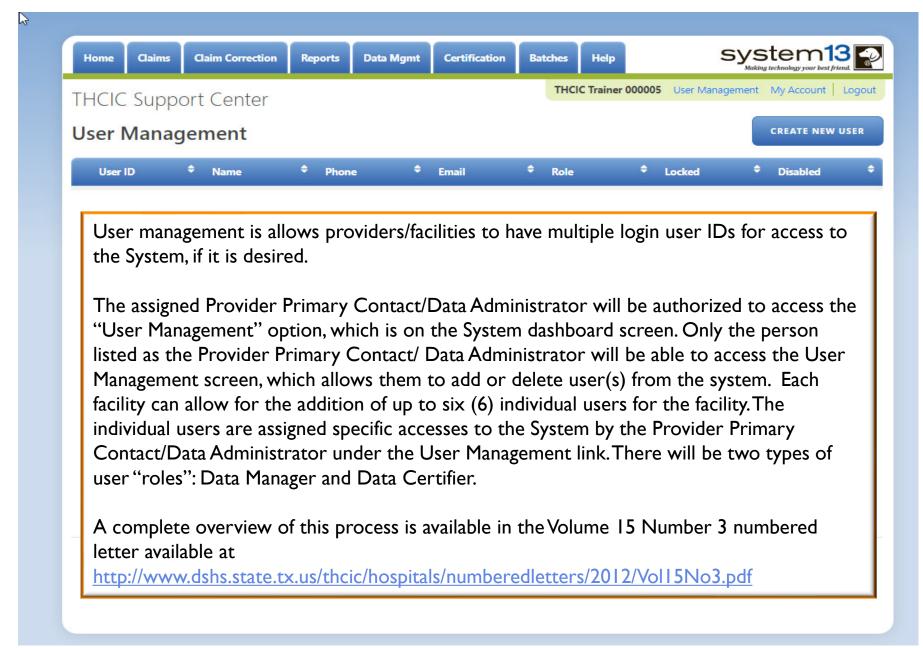

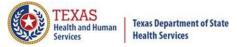

# User Management – To Add User

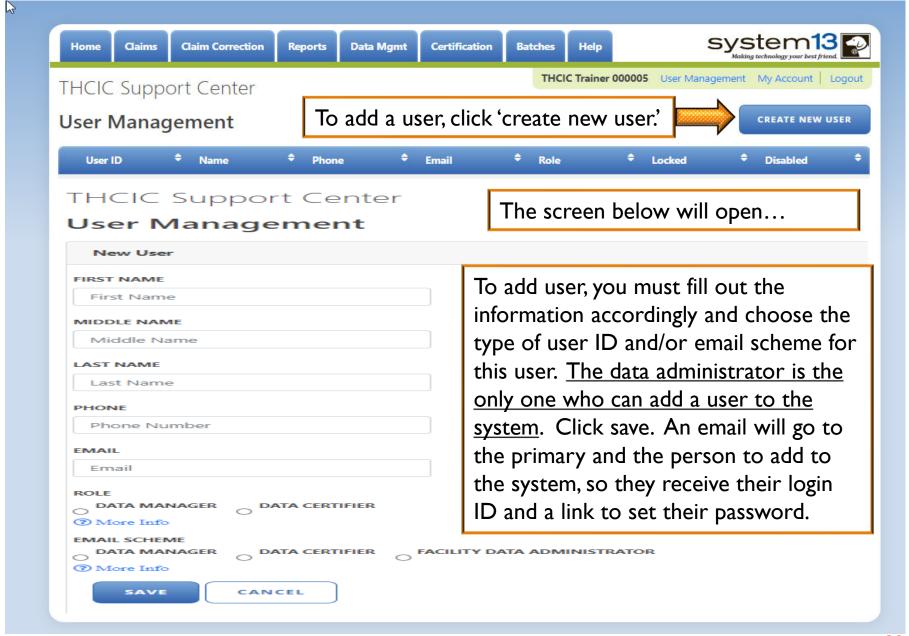

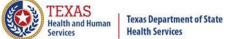

# User Management – User Roles / Email Schemes

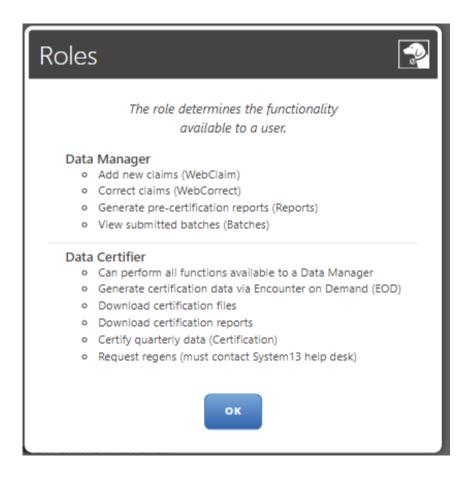

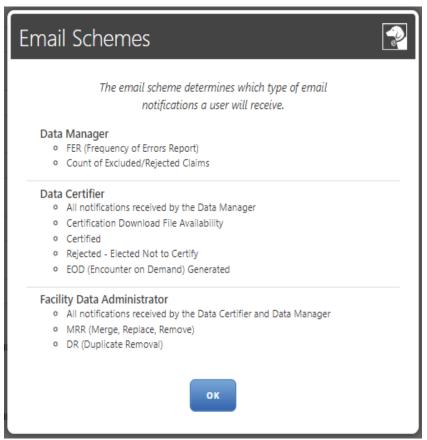

Choose what type of access the user will have in the system, and which emails they will receive.

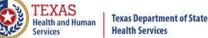

# User Management – List of User(s)

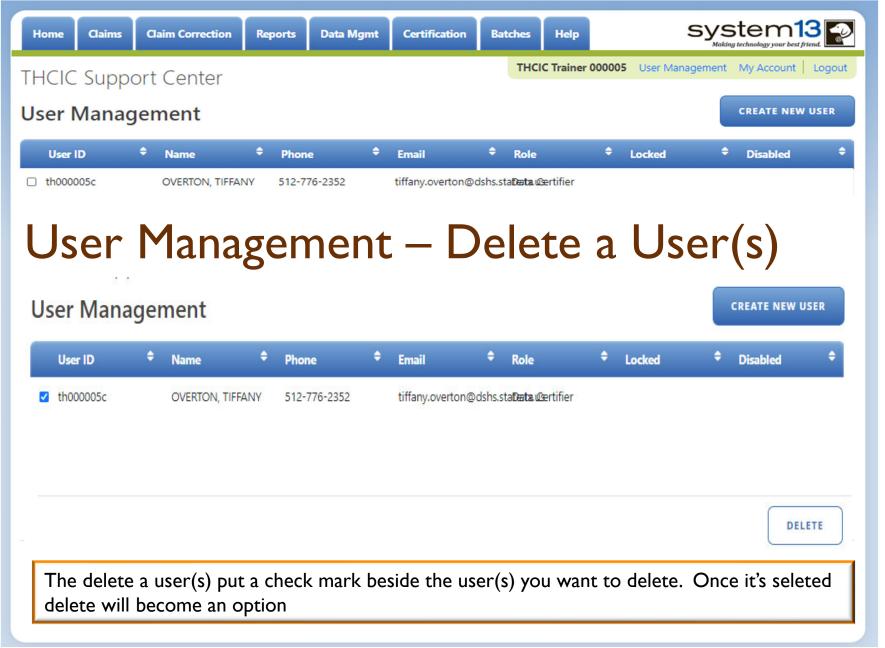

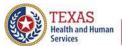

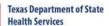

# User Management – Lock Features

| ome Claims Claim Correction                                                                                                    | Reports                          | Data Mgmt                                 | Certification                               | Batches Help                                                  | system 13 F                                                                                                    |
|----------------------------------------------------------------------------------------------------|----------------------------------|-------------------------------------------|---------------------------------------------|---------------------------------------------------------------|----------------------------------------------------------------------------------------------------|
| ICIC Support Center                                                                                                    |                                  |                                           |                                             | THCIC                                                         | User Management My Account Logo                                                                                                    |
| ser Management                                                                                                    |                                  |                                           |                                             |                                                               |                                                                                                    |
| Jser ID: th000005c                                                                                                    |                                  |                                           | Intrusi                                     | on Lock                                                       | Account Lock:                                                                                                    |
| will be colored blue   a                                                                                                    | A LICOR                          | will got l                                | acked out                                   | of the system if t                                            | hay have more than three                                                                                                    |
| (3) failed login attempts.                                                                                                    | The adm                          | ninistrator<br>t an 'accou                | can clear tont lock' on                     | the 'intrusion loc<br>a user's accoun                         | they have more than three the box to prevent a user's account                                                                                                    |
| (3) failed login attempts. above. The administrator                                                                                                    | The adm<br>r can put<br>ployee w | ninistrator<br>t an 'accou<br>ras on an e | can clear to<br>the lock' on<br>extended le | the 'intrusion loc<br>a user's accoun                         | k' by unchecking the box                                                                                                    |
| (3) failed login attempts. above. The administrator from being used. (i.e. empth of the content of the content | The adm<br>r can put<br>ployee w | ninistrator<br>t an 'accou<br>ras on an e | can clear to<br>the lock' on<br>extended le | the 'intrusion loc<br>a user's account<br>ave.)               | sk' by unchecking the box to prevent a user's account system system syst |
| (3) failed login attempts. above. The administrator from being used. (i.e. empty)                                                                                                    | The adm<br>r can put<br>ployee w | ninistrator<br>t an 'accou<br>ras on an e | can clear to<br>the lock' on<br>extended le | che 'intrusion loc<br>a user's account<br>ave.)  Batches Help | sk' by unchecking the box to prevent a user's account system13                                                                                                    |
| (3) failed login attempts. above. The administrator from being used. (i.e. empthormal Claims Claim Correction THCIC Support Center                                                                                                    | The adm<br>r can put<br>ployee w | ninistrator<br>t an 'accou<br>ras on an e | can clear to<br>int lock' on<br>extended le | che 'intrusion loc<br>a user's account<br>ave.)  Batches Help | sk' by unchecking the box to prevent a user's accourse system 13                                                                                                    |

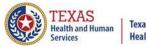

### **Texas Department of State**

# Other Features My Account

Home

Claims

**Claim Correction** 

Reports

**Data Mgmt** 

Certification

Batches

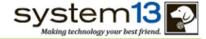

THCIC

User Management My Account Logout

### Your Name and Login ID Your password will expire on: 07/20/2020

(approximately 2 months from today)

| CURRENT PASSWORD      |
|-----------------------|
| current password      |
| CHANGE PASSWORD       |
| password              |
| PASSWORD CONFIRMATION |
| password confirmation |
|                       |
| UPDATE CANCEL         |

The user will put in the current password, then a new password and confirm the new password. The password perimeters are listed above when changing your password. Click password to change the password. Log back into the system with the new password.

### PASSWORDS MUST:

expire and be changed every 60 days

Help

- be at least 8 characters long
- contain at least 1 alpha, 1 numeric, and 1 special character
- contain uppercase and lowercase letters
- begin and end with a letter

### PASSWORDS MUST NOT:

- be reused for 1 year
- contain username
- contain letter or number sequences greater than 2
- repeat characters more than twice in a row

#### PASSWORD NOTES:

- 1. Within this application, the following is defined as the set of Special Characters: ! @ # \$ % ^ & \* ? ~ ~ -
- 2. Here are some examples of a letter or number sequence greater than 2: 'abc', '123', '4567', 'ghijk'
- 3. Here are some examples of a letter, number, or sequence that is repeated more than twice: 'aaa' (2-letter repetition), '111' (2-number repetition), 'abcabc' (letter sequence repetition), '123123' (number sequence repetition)

# Other Features - Logout

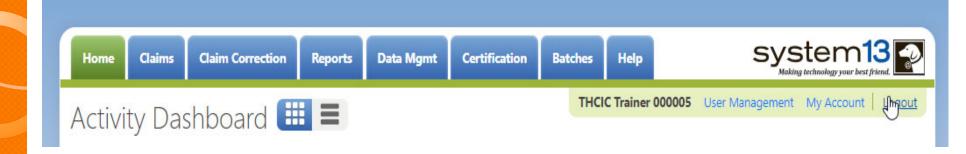

Logout logs you out of the system.

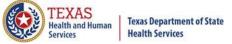

# Other Features - Logout

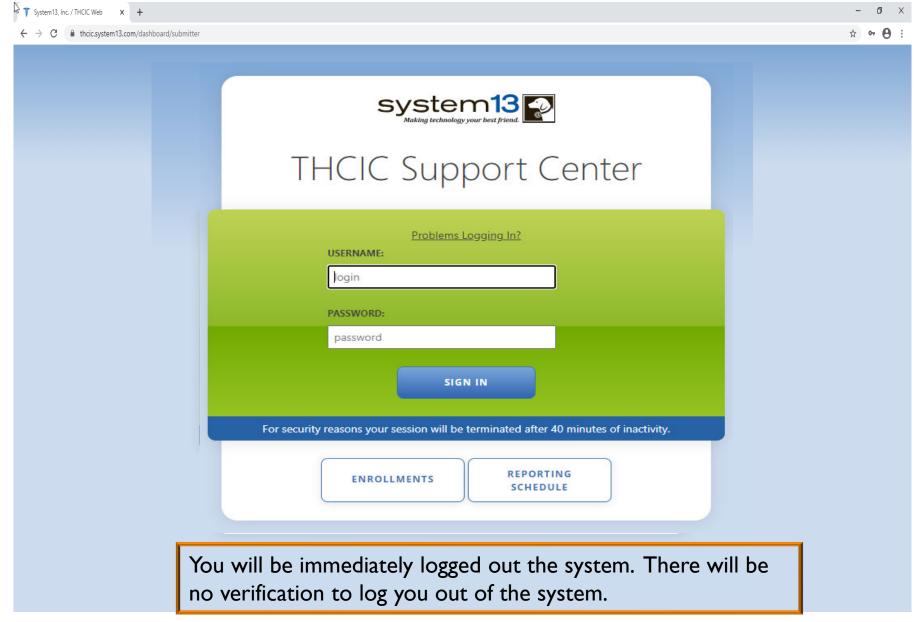

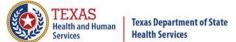

#### Inactivity

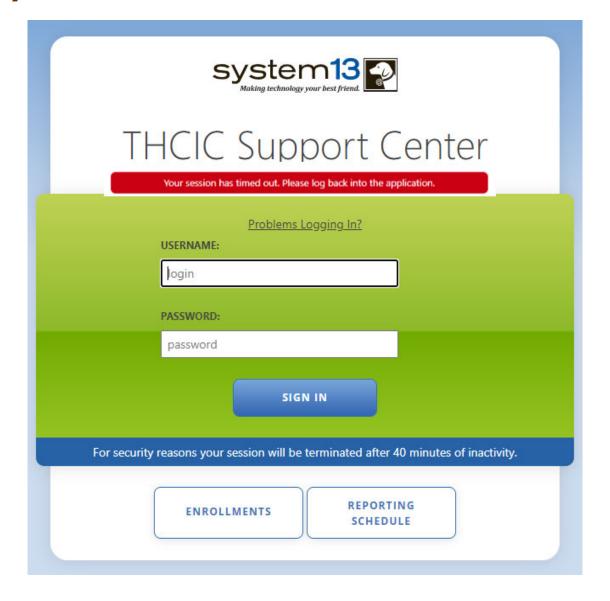

If you have been idle in the system for <u>40</u> minutes, you will be logged out of the system and will have to log back in.

## Data Management/Primary Contact Provider Home Page – Grid View

Health and Human

**Health Services** 

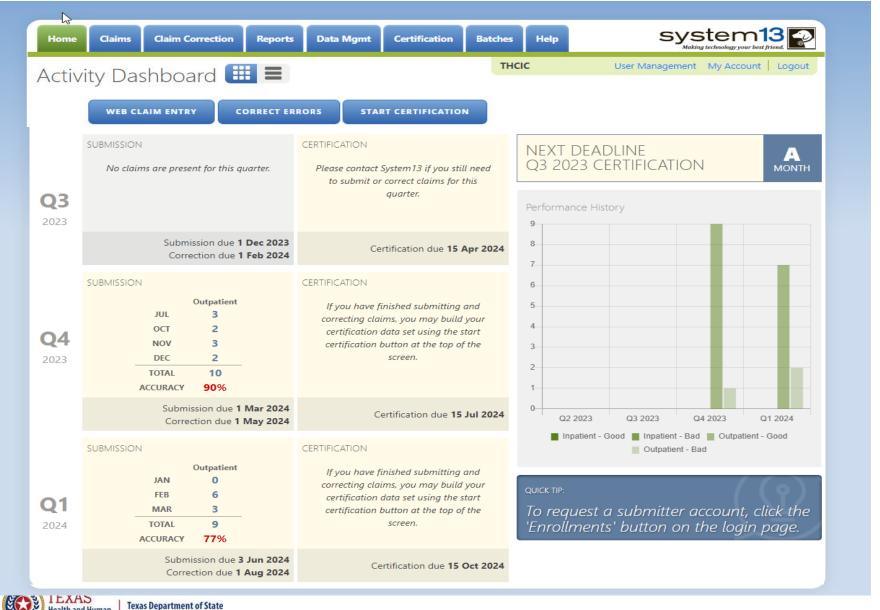

# Data Management/Primary Contact Provider Home Page – List View

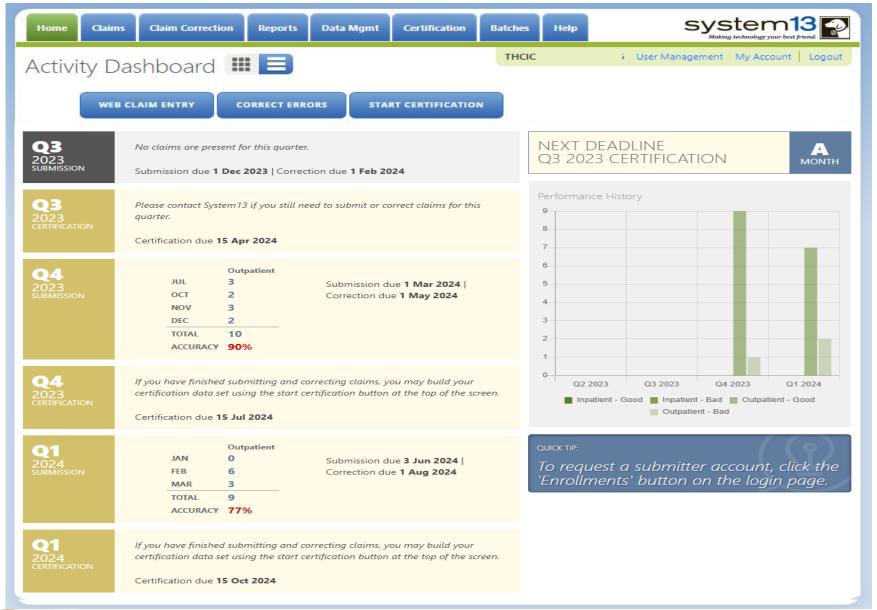

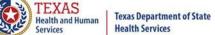

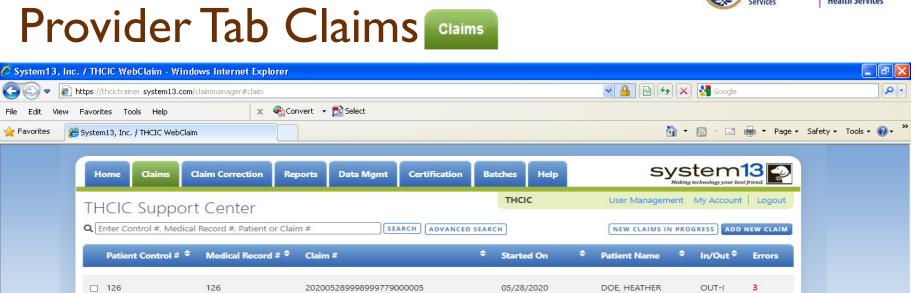

□ 123 123 05/27/2020 DOF JONATHAN OUT-I 202005279998999780000005 Accepted 123 123 202005279998999781000005 05/27/2020 DOE, JONATHAN OUT-I 18A As Is □ 441 202005279998999782000005 05/27/2020 DOE. SYDNEE IN 10 987654321 987654321 202004139998999783000005 04/13/2020 DOE, KELLY OUT-I 123654 123654 202004089998999784000005 04/08/2020 DOE, JESSICA 1234656 1234656 202002289998999785000005 02/28/2020 DOE, KANDIS No DOE, YOLANDA 369258147 369258147 202002059998999786000005 02/05/2020 OUT-I Correction 741852 741852 202002059998999787000005 02/05/2020 DOE VIV OUT-I Needed ☐ 7897892A DOE, THELMA 7897892A 201908079998999790000005 08/07/2019 OUT-I 741741 741741 201908079998999791000005 08/07/2019 DOE, AUSTRALIA OUT-I **Errors** □ 332211 332211 201908079998999792000005 08/07/2019 DOE. KATHERINE OUT-I 12369 12369 201907179998999793000005 07/17/2019 DOE, JANICE OUT-I SELECT ALL 898 Claims DELETE

The claims tab allows a facility to view a listing of all claims submitted, that are currently in the system. Under the rors heading (-) are claims that are submitted and need no correction. If a claim has a number and a GREEN A these claims have been accepted as is. The claims with a RED number, indicates a claim with the errors, the number is how many errors are on this claim.

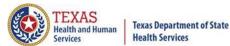

#### New Claims in Progress

**NEW CLAIMS IN PROGRESS** 

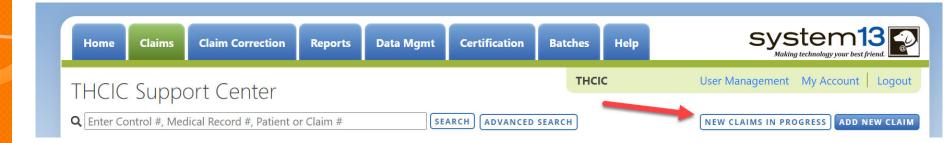

New Claims in Progress – Through the Claims tab, this feature allows facilities to continue completing claims that you have started entering using Web Claim.

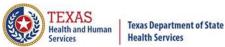

#### New Claims in Progress

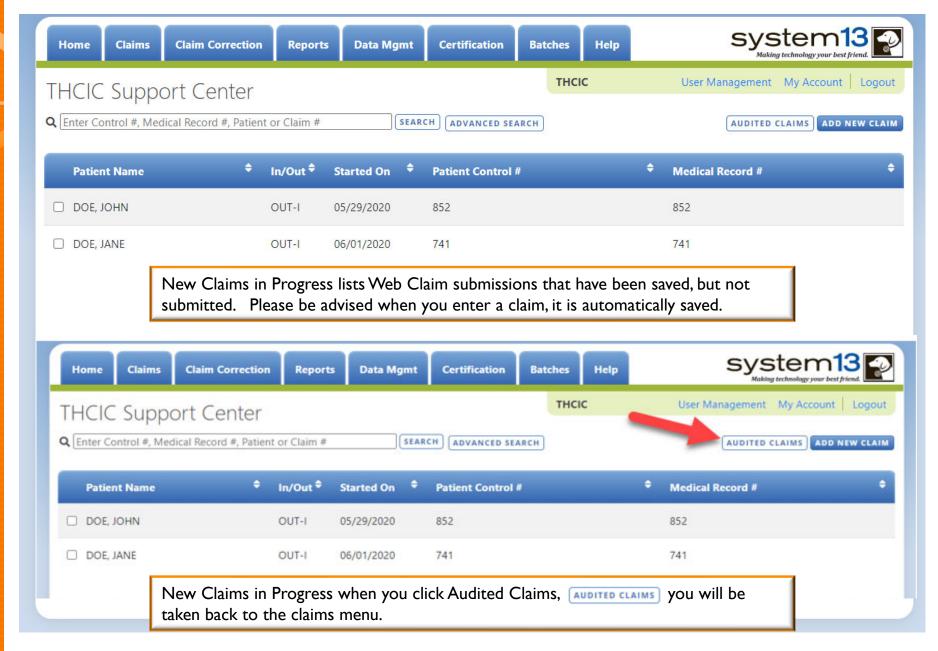

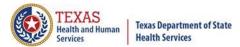

#### Reports Reports

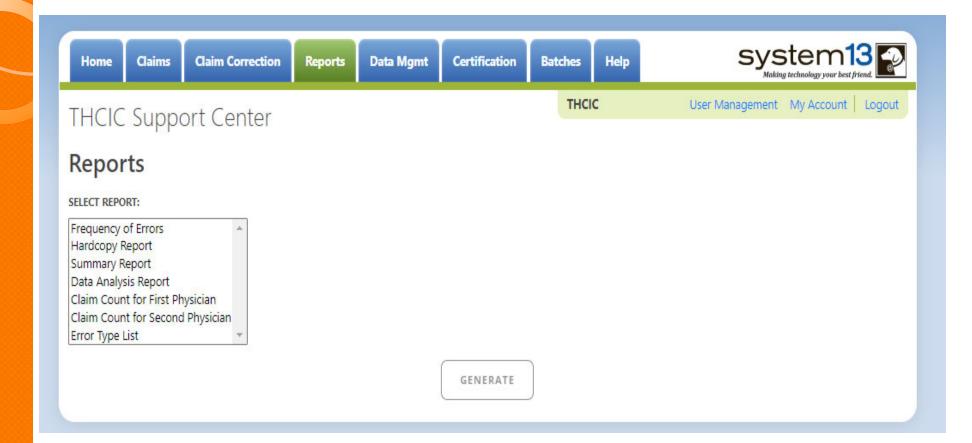

Reports allows the user to get various reports on data that is <u>currently</u> in the system. The data currently in the systems includes data that has been submitted and not removed due to the cutoff for corrections.

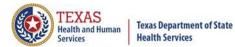

#### Reports Available Reports

Error Type List

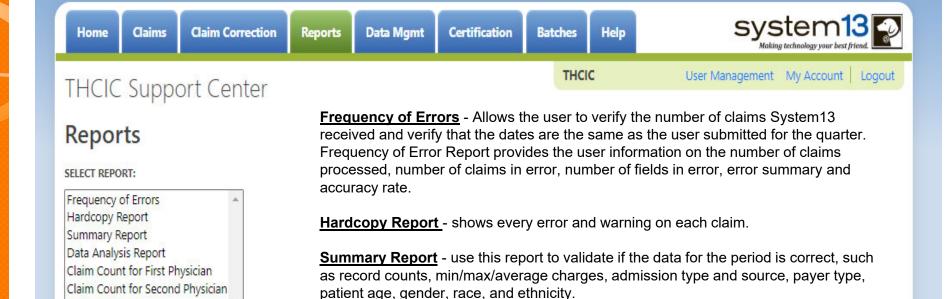

<u>Claim Count for First Physician</u> - Use this to determine if the physicians (attending, operating, other) who utilize your facility are represented correctly. This report will give a claim count by physician name, sorted by name. It will also include the physician ID but will not include patient information.

<u>Data Analysis Report</u> - shows counts per month, types of bills, and other data items, and makes suggestions for continuing, such as removing duplicates, correcting invalid

<u>Claim Count for Second Physician</u> - Use this to determine if the second physicians (attending, operating, other) who utilize your facility are represented correctly. This report will give a claim count by second physician name, sorted by name. It will also include the physician ID but will not include patient information.

**Error Type List** - use this to determine if you have made all possible corrections to your data, if needed.

data, etc.

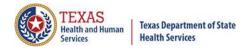

#### Reports Functionality

The button will remain disabled until the user selects the report type, filter by and type of patients. Then will become an option.

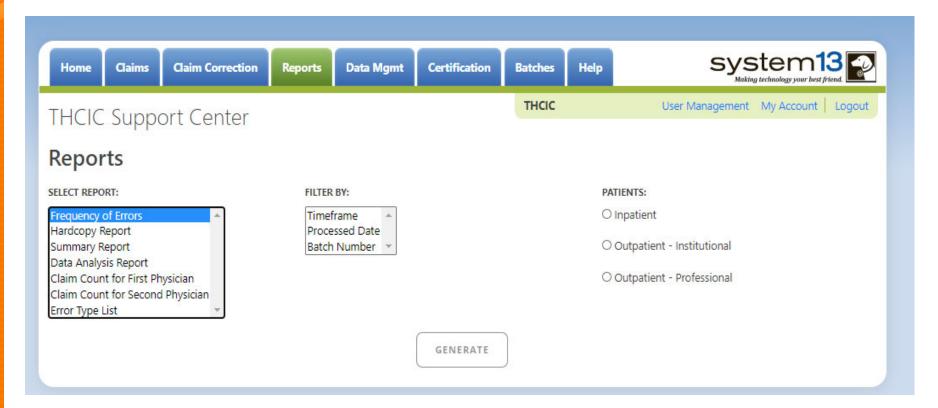

If no data matches your request, a message will be indicated on the top left corner.

THCIC Support Center

No claims match selection criteria.

# Type of Claims

#### PATIENTS:

- Inpatient
- Outpatient Institutional
- Outpatient Professional

\*\*Only one type of claim can be chosen to review patient data at a time.\*\*

If batch number is chosen the type of claim within the batch is automatically selected, since it's already predetermined in the batch as to type of claims, type of patients is not an option.

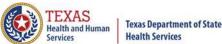

#### Functionality of the Calendar Feature

Feature of the calendar

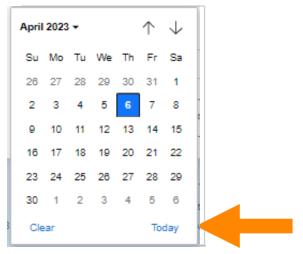

- The icon will open choosing the current date.
  - $\wedge$   $\wedge$   $\vee$  will move the calendar back a month.
  - K Choosing the month's drop-down menu will change the month

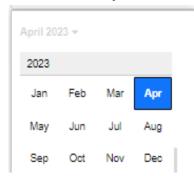

Choosing the sidebar will change the year

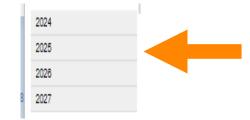

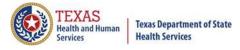

### Filter Report By Timeframe

To create by timeframe.

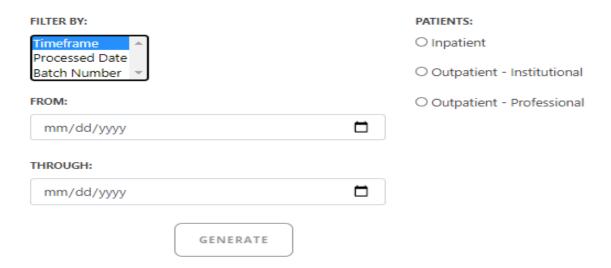

- The icon will open a calendar to choose dates.
- You can choose any dates, even through separate quarters.
- K Choose type of claims.

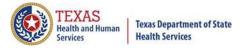

### Filter Report By Processed Date

To create a report, filter by processed date.

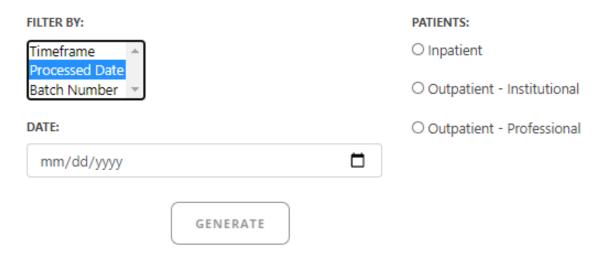

- To filter by the processed date, you must choose a certain date.
- Choose the type of claims and click generate.

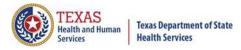

### Filter Report By Batch Number

To create a report by batch number, you have to choose a batch from the batch listing in the system.

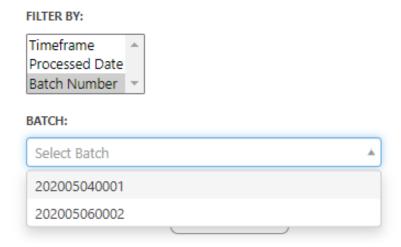

If 'batch number' is chosen, it's automatically determined the type of claims, outpatient or inpatient. Choosing the type of patients is not an option.

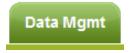

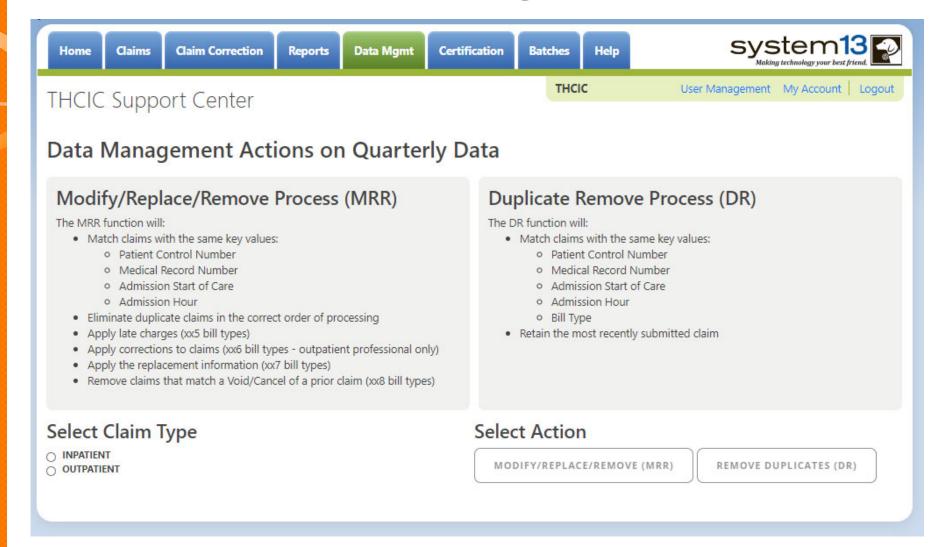

This tab is only available to the data administrator/primary contact of the facility. Before the modify/replace/remove and duplicate removal is ran, it is recommended that the data analysis report is ran through the reports tab.

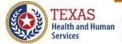

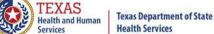

# Data Analysis Report through the Reports Tab

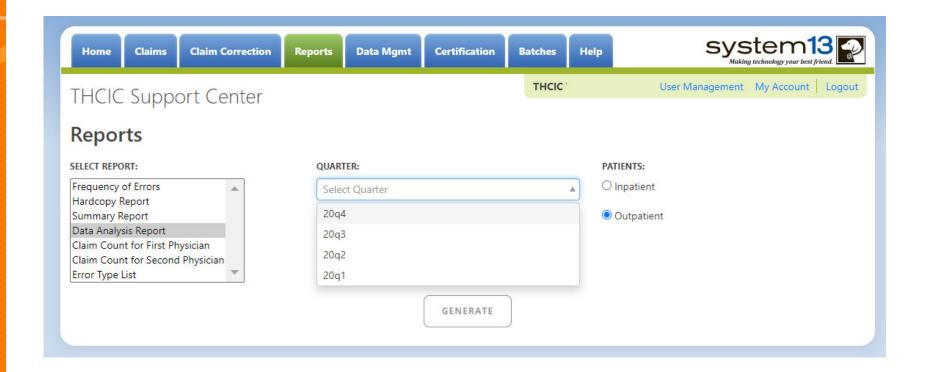

Data Analysis Report, makes suggestions concerning the MRR and DR functions. It is also recommended that when choosing to run the MRR and DR processes, other facility users should not be in the system to avoid undesired results if records are locked by users and those same records need to be removed by the MRR or DR process

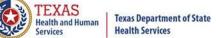

# Data Analysis Report through the Reports Tab

2Q2020 Data Analysis Report (Outpatient)
Report Date: 09-Oct-2020
THCIC ID:

#### **Quarter Analysis**

| Month | Total | xx0 | xx1 | xx2 | хх3 | xx4 | xx5 | xx6 | xx7 | xx8 | ??? |
|-------|-------|-----|-----|-----|-----|-----|-----|-----|-----|-----|-----|
| Jan   | 0     | 0   | 0   | 0   | 0   | 0   | 0   | 0   | 0   | 0   | 0   |
| Feb   | 0     | 0   | 0   | 0   | 0   | 0   | 0   | 0   | 0   | 0   | 0   |
| Mar   | 0     | 0   | 0   | 0   | 0   | 0   | 0   | 0   | 0   | 0   | 0   |
| Apr   | 5     | 0   | 5   | 0   | 0   | 0   | 0   | 0   | 0   | 0   | 0   |
| May   | 2     | 0   | 2   | 0   | 0   | 0   | 0   | 0   | 0   | 0   | 0   |
| Jun   | 0     | 0   | 0   | 0   | 0   | 0   | 0   | 0   | 0   | 0   | 0   |
|       |       |     |     |     |     |     |     |     |     |     |     |

#### Quarter Comparison

| Qtr  | Total |
|------|-------|
| 2q20 | 7     |
| 1    |       |
|      |       |

#### Messages

- \* ONE OR MORE OF YOUR MONTHS IS MISSING DATA
- \* Some claims still have errors. Please use Claim Correction to correct these claims. You may also review these errors with the Frequency of Errors Report and the Hardcopy Report, both of which are available on the Reports Tab.
- You should use the Summary Report on the Reports tab to obtain a snapshot of your data. This report shows data distribution by month, charges, admission type, newborns, discharge status, payer (claim filing indicator), patient geographic origin, gender, age, race, ethnicity, length of stay and diagnosis and procedure counts per claim.

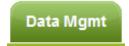

#### Modify/Replace/Remove Report

- K Remove duplicate claims
- Keplace certain bill types

Removal and replace functions are part of the normal encounter and event building processes that create the certification data. Providers may now run these processes ahead of time to have a better view of their actual data.

The **Modify/Replace/Remove process (MRR)** will match claims with the same key values; patient control number, medical record number, admission start of care and admission hour.

The MRR process will:

- · Eliminate duplicate claims in the correct order of processing
- Apply late charges (xx5 bill types)
- Apply corrections to claims (xx6 bill types outpatient professional only)
- Apply the replacement information (xx7 bill types)
- Remove claims that match a Void/Cancel of a prior claim (xx8 bill types)

When a provider chooses one of these two functions, they are advised that they may wish to run the Data Analysis Report ahead of time, which makes suggestions concerning the MRR and DR functions. It is also recommended that when choosing to run the MRR and DR processes, other facility users should not be in the system to avoid undesired results if records are locked by users and those same records need to be removed by the MRR or DR process.

After the provider completes all of the prompts, the MRR or DR process is submitted to run in the background. When the process is completed, the data administrator is sent an email describing the number of records that were analyzed and any that fit each category of removal.

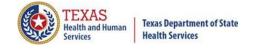

## Provider Tab Data Management – Modify/ Replace/ Remove Process (MRR)

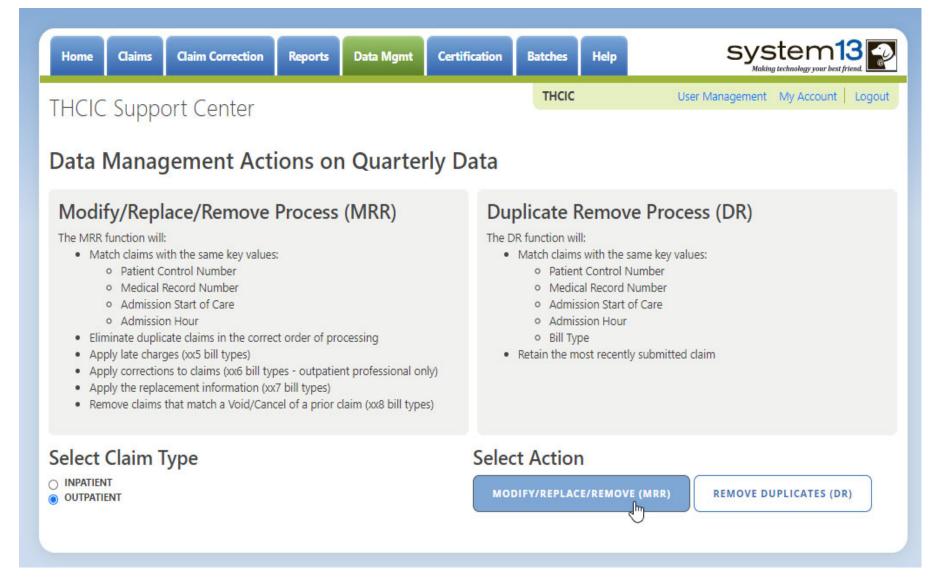

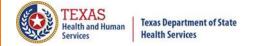

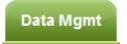

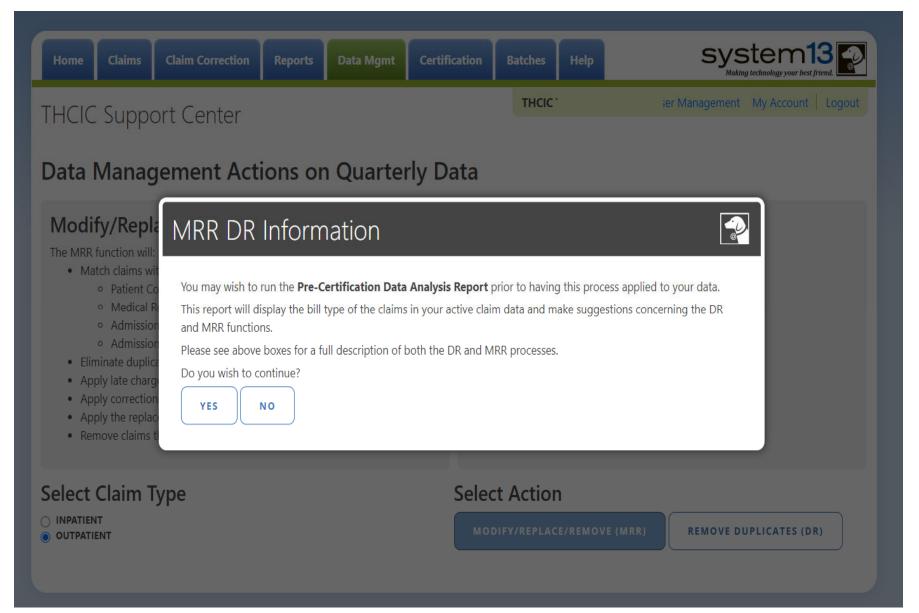

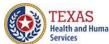

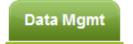

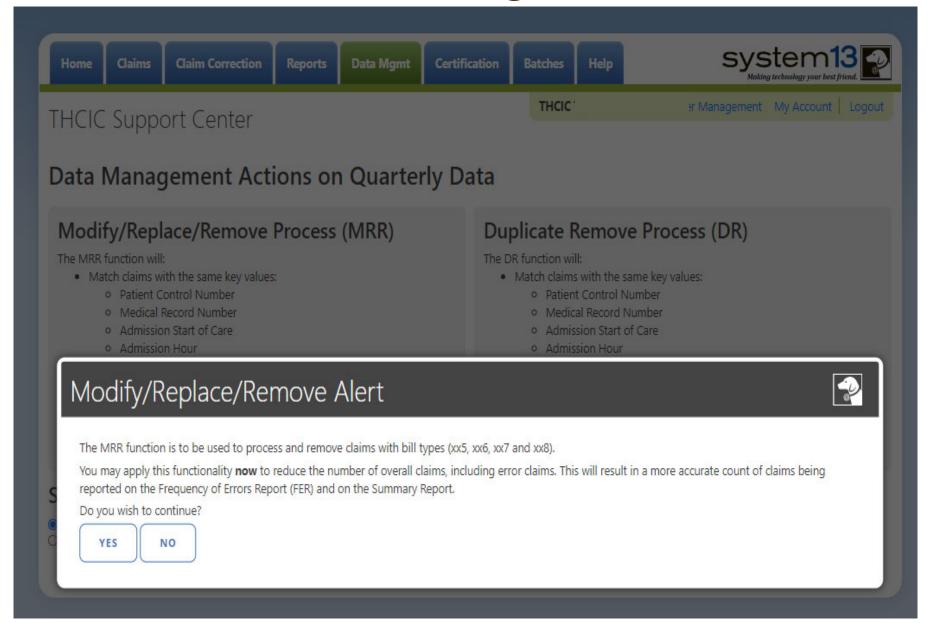

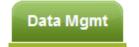

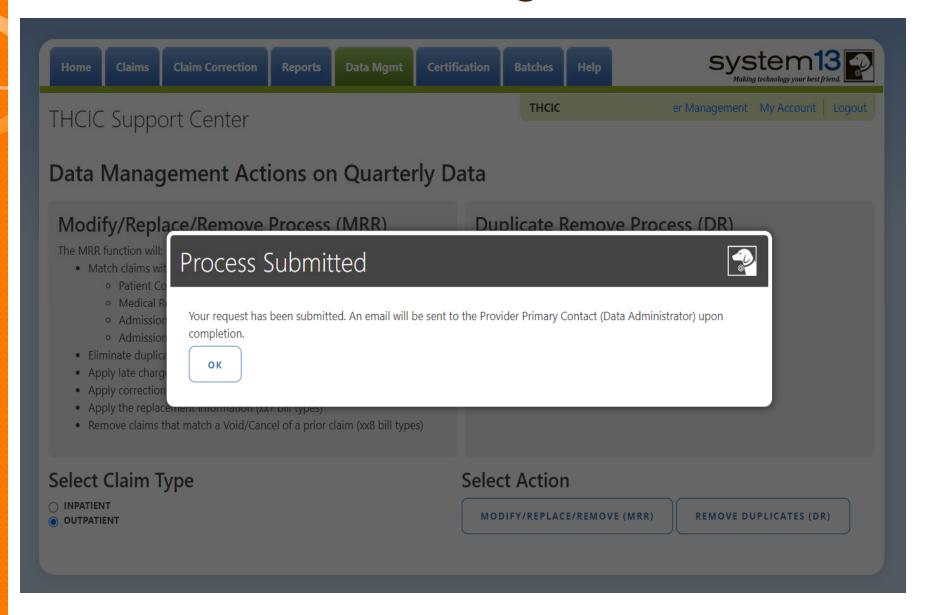

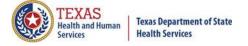

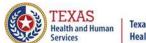

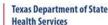

### Data Management Emails

nails Data Mgmt

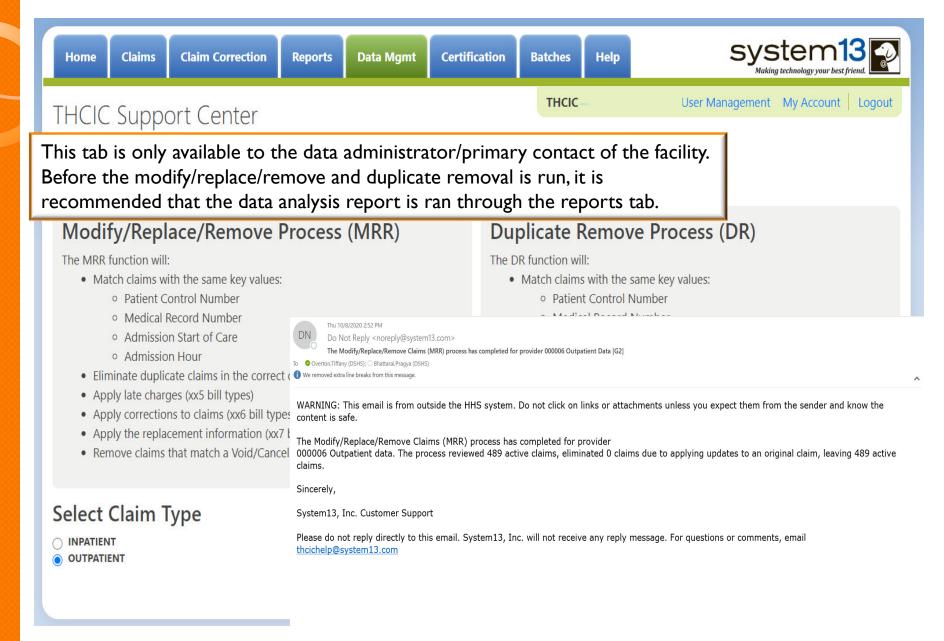

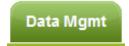

#### **Duplicate Removal**

- K Remove duplicate claims
- K Replace certain bill types

Removal and replace functions are part of the normal encounter and event building processes that create the certification data. Providers may now run these processes ahead of time to have a better view of their actual data.

The **Duplicate Removal process (DR)** must match with the same key values patient control number, medical record number, admission start of care, admission hour, bill type. It will retain the most recently submitted claim.

When a provider chooses one of these two functions, they are advised that they may wish to run the Data Analysis Report ahead of time, which makes suggestions concerning the MRR and DR functions. It is also recommended that when choosing to run the MRR and DR processes, other facility users should not be in the system to avoid undesired results if records are locked by users and those same records need to be removed by the MRR or DR process.

After the provider completes all of the prompts, the MRR or DR process is submitted to run in the background. When the process is completed, the data administrator is sent an email describing the number of records that were analyzed and any that fit each category of removal.

If you have multiple bill types other than xx1 or xx0, you should use the MRR function. For example if you have other types such as xx8s, then removing duplicate xx1s and later applying the xx8s during encounter processing will possibly leave no claims. If you have only xx1s or xx0s and need to remove duplicate xx1s and xx0s, then the DR function should be the choice. The Data Analysis Report can help you decide.

Running the MRR or DR function is not a requirement and is only a recommendation. If a provider chooses not to run the MRR or DR function prior to the scheduled "Cutoff for corrections at time of certification", System13 will run these functions as part of the normal encounter and event building process that create the certification data.

This report will open as a PDF as shown below.

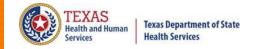

# Provider Tab Data Management – Duplicate Removal Process (DR)

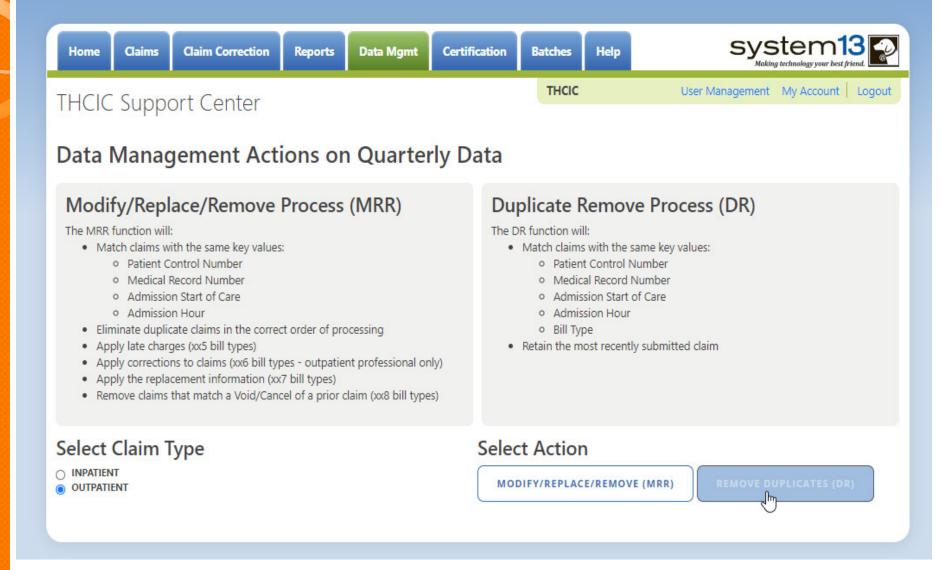

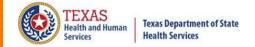

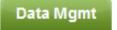

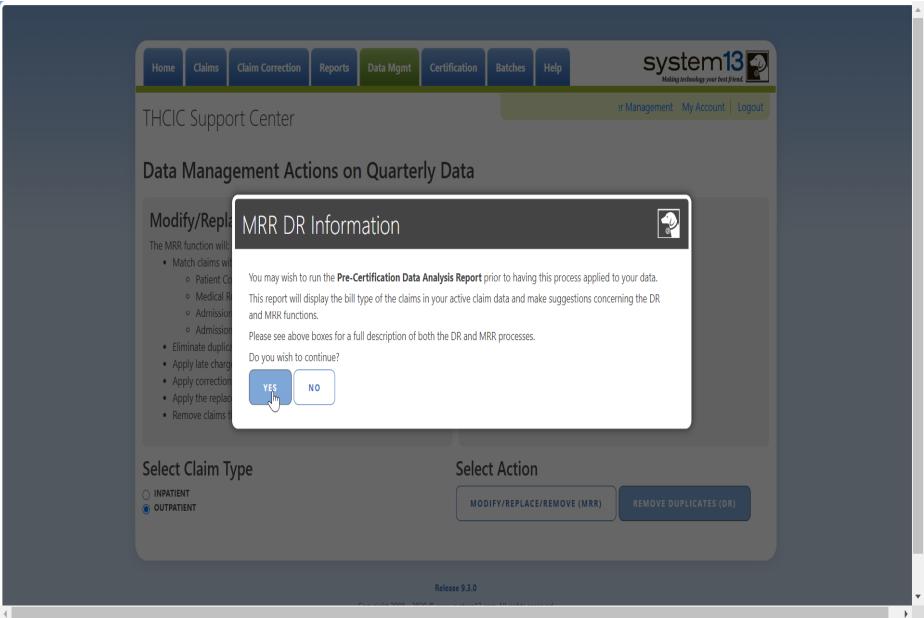

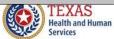

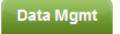

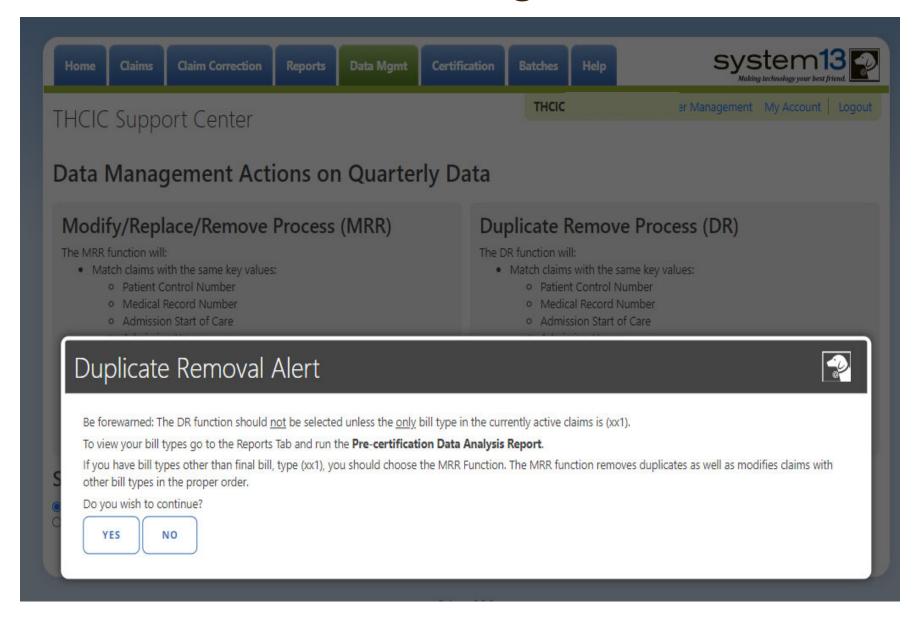

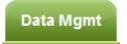

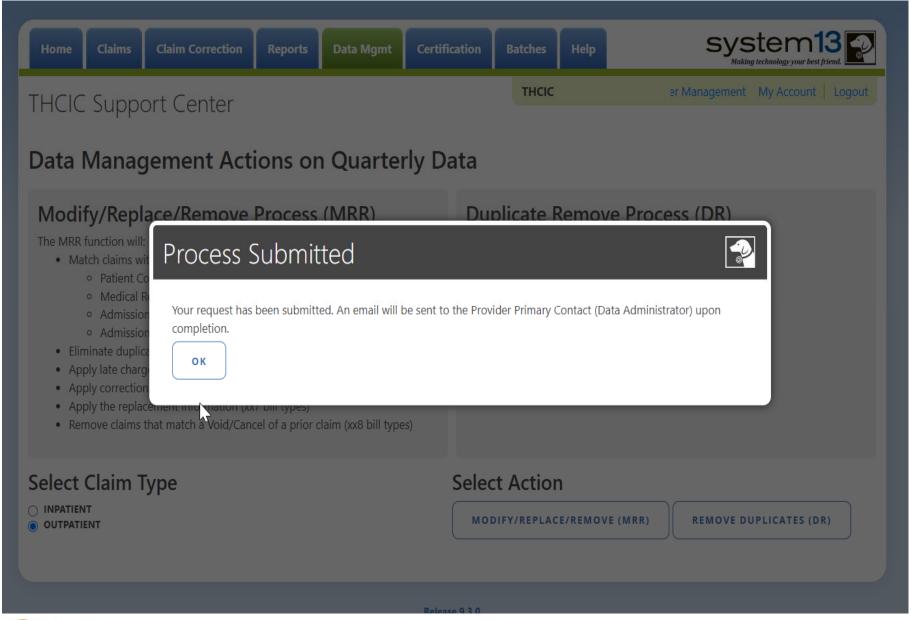

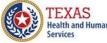

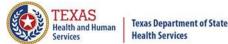

#### Data Management Email

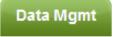

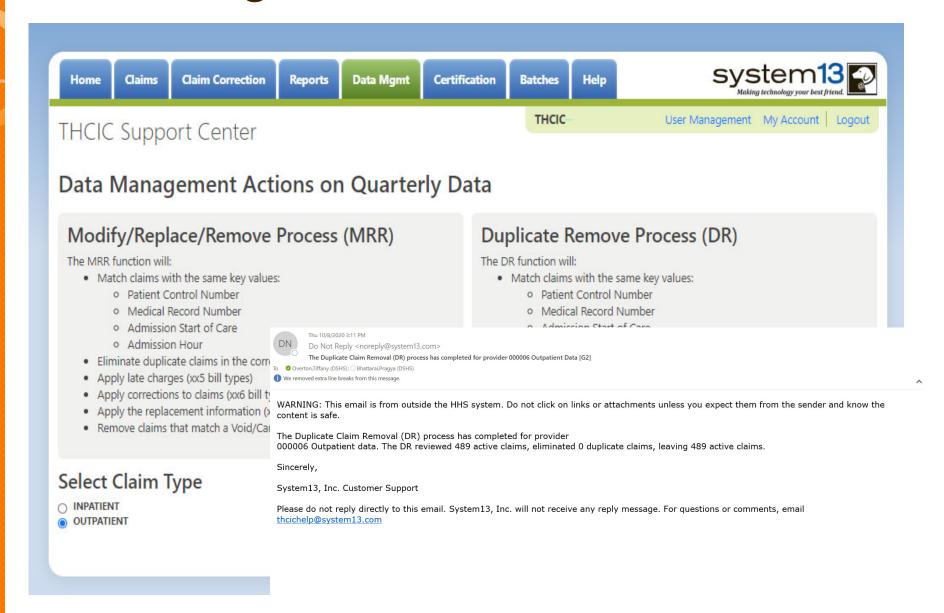

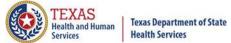

#### Batches Batches

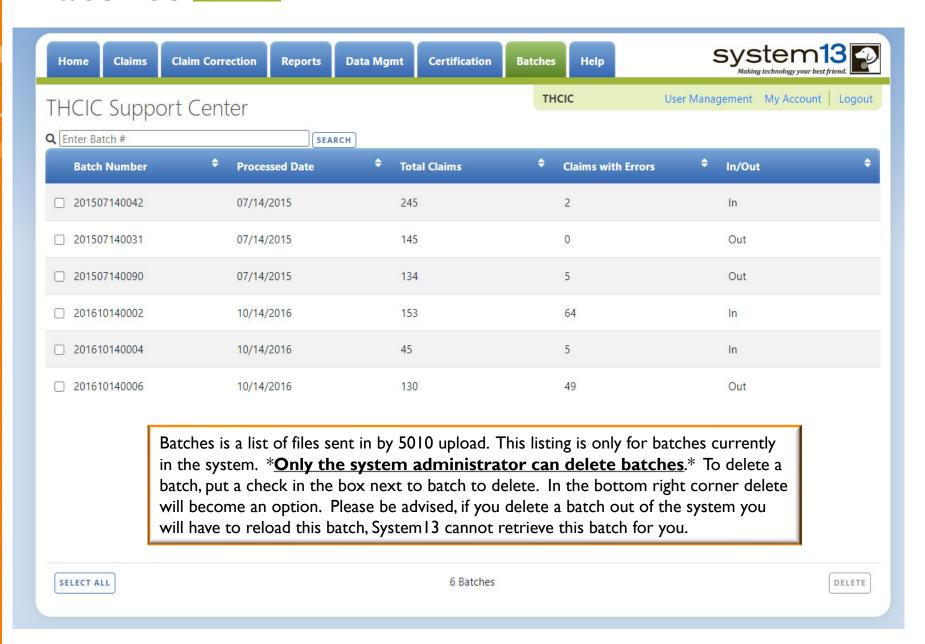

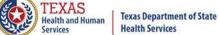

### Provider Tab Help

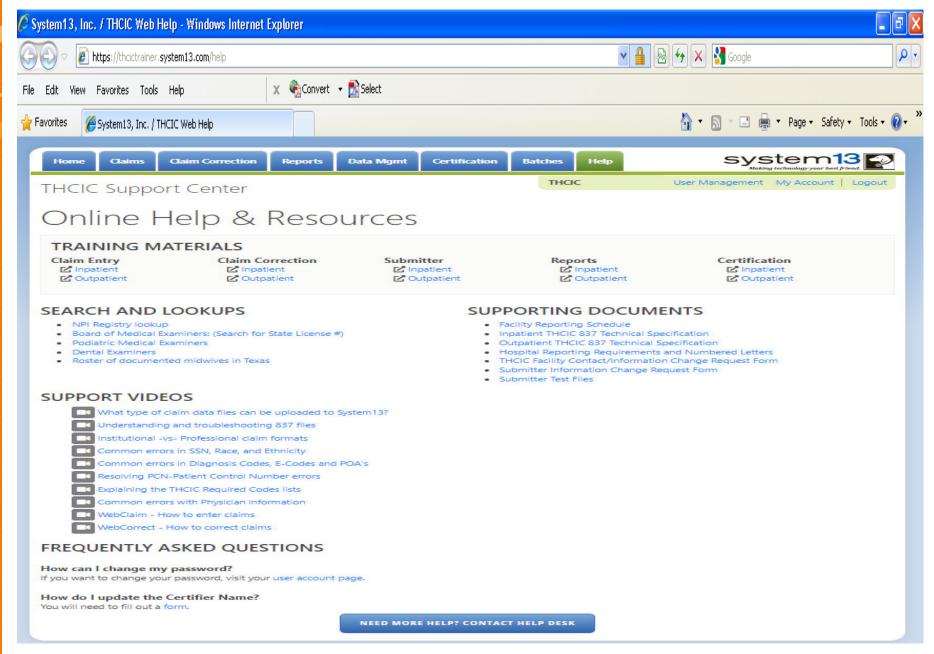

## Outpatient Web Claim Training

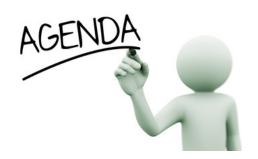

- Mata Reporting Schedule
- X System Feature
- Web Claim
  - Submitting claims manually using Web Claim
  - **New Claims in Progress**
- Outpatient Institutional
- Outpatient Professional

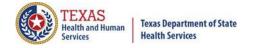

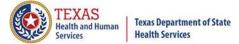

#### Initial Submission Due Dates

#### **Data Reporting Schedule**

# Texas Health Care Information Collection Center for Health Statistics

| Activity                                         | Q4 2023 | Q1 2024  | Q2 2024 | Q3 2024 | Q4 2024 | Q1 2025 | Q2 2025  |
|--------------------------------------------------|---------|----------|---------|---------|---------|---------|----------|
| Cutoff for<br>initial<br>submission              | 3-1-24  | 6-3-24   | 9-2-24  | 12-2-24 | 3-3-25  | 6-2-25  | 9-1-25   |
| Cutoff for corrections                           | 5-1-24  | 8-1-24   | 11-1-24 | 2-3-25  | 5-1-25  | 7-15-25 | 10-15-25 |
| Facilities<br>retrieve<br>certification<br>files | 6-3-24  | 9-2-24   | 12-2-24 | 3-3-25  | 6-2-25  | 9-1-25  | 12-1-25  |
| Certification/<br>comments<br>due                | 7-15-24 | 10-15-24 | 1-15-25 | 4-15-25 | 7-15-25 | 10-1-25 | 1-2-26   |

The reporting schedule is a rule driven schedule, under <u>Chapter 421</u>, Title 25, Part 1 of the Texas Administrative Code, Subchapter D, <u>RULE §421.66</u>. The due dates are either the 1<sup>st</sup> or the 15<sup>th</sup> of the month, if these dates are on a weekend or state observed holiday, the data is due the next business day.

#### System Feature

After the \*Cutoff for initial submission the Data Administrator (aka Provider Primary Contact) and Certifier will now receive an email a few days after the "Cutoff for Initial Submission. This email will be sent approximately sixty days after the end of each quarter. The email will have four reports attached to it:

- Summary Report use this report to validate if the data for the period is correct, such as record counts, min/max/average charges, admission type and source, payer type, patient age, gender, race, and ethnicity
- Claim Count for First Physician Report Use this to determine if the physicians (attending, operating, other) who utilize your facility are represented correctly. This report will give a claim count by physician name, sorted by name. It will also include the physician ID but will not include patient information.
- Claim Count for Second Physician Report Use this to determine if the second physicians (attending, operating, other) who utilize your facility are represented correctly. This report will give a claim count by physician name, sorted by name. It will also include the physician ID, but will not include patient information
- Error Type List Report use this to determine if you have made all possible corrections to your data, if needed.

The email will suggest that if the Certifier determines that the data is complete and accurate after reviewing the reports, then they should consider choosing the Encounter or Event on Demand (EOD) option on their certification tab for that quarter. If you do not choose to start the EOD option, the certification process will start after the cutoff for corrections as it does now.

\*Cutoff for initial submission is the date when the submission data is due in the system.

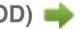

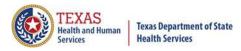

### Various Options for Entering Web Claim

- You can enter Web Claim from:
  - Provider Home page click

WEB CLAIM ENTRY

- Listing click ADD NEW CLAIM
- To continue a claim in process click NEW CLAIMS IN PROGRESS

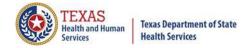

#### Dropdown Lists

The user can tell if a field has a drop down list by the arrow on the field.

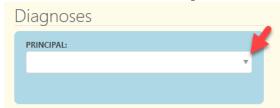

Typing into a text box with a dropdown list will search the list for matches and display the list to the user.

Diagnoses

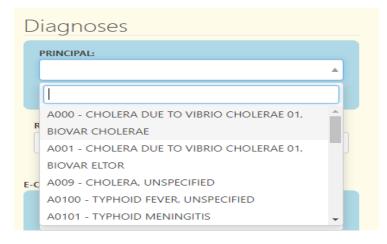

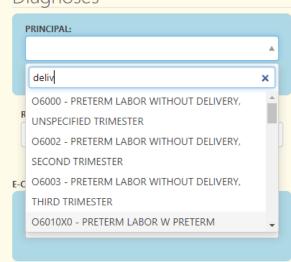

- Use the up and down arrow keys to move to the value.
- ★ Press ENTER Enter ← when the highlighted selection is on the correct choice.
- × Press TAB to move to the next field on the screen.

## Calendars/ Adding or Deleting Choices

The user can tell if a field has a calendar, indicated by

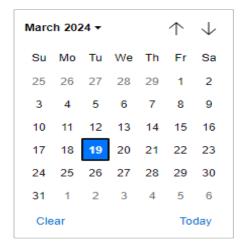

Some fields allow you to have multiple codes, once a code is enter another box will become available, to delete an entry, click the X beside this choice.

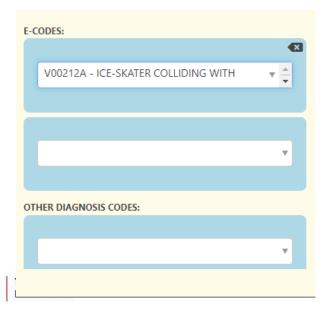

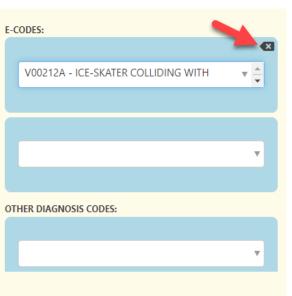

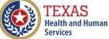

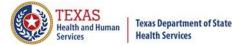

# Outpatient Institutional

# Opening Web Claim for Inpatient/Outpatient Facilities

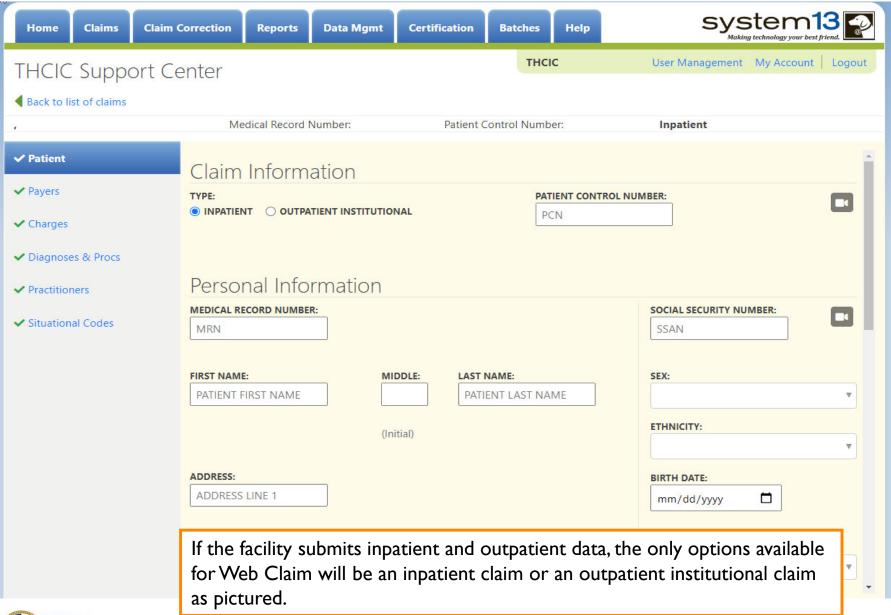

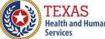

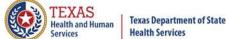

# Opening Web Claim Through Provider Home Page

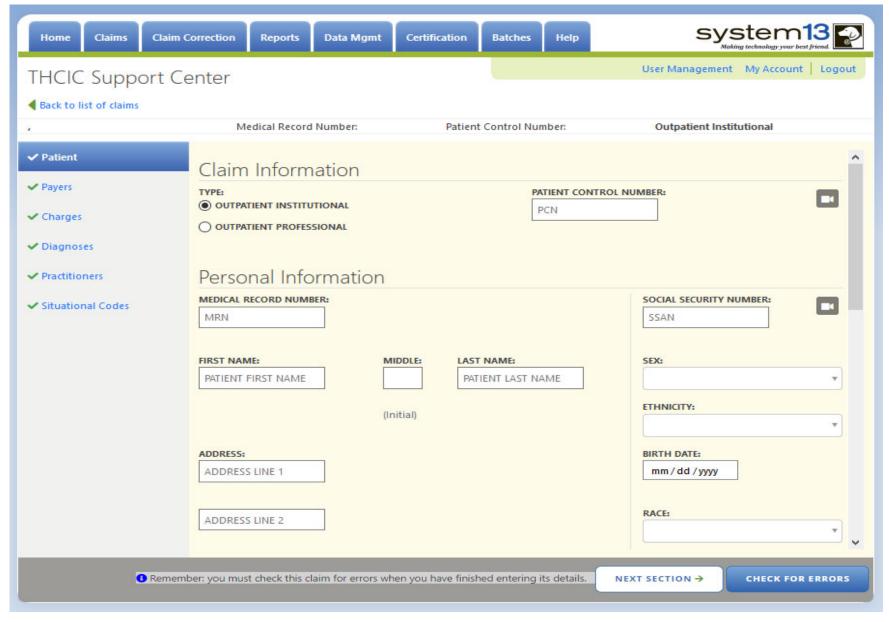

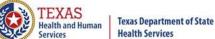

# Patient Tab Outpatient Institutional

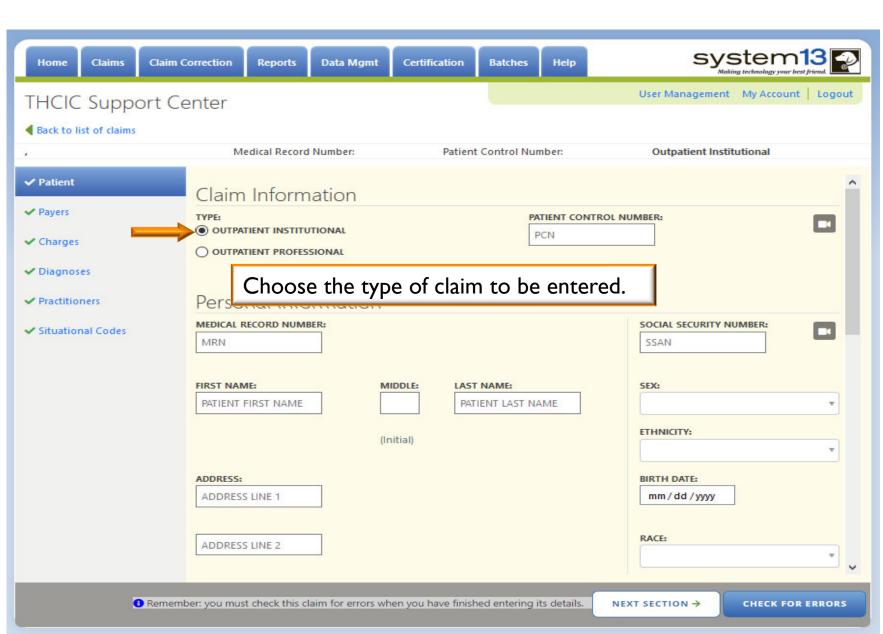

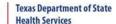

# Web Claim Data Input - Patient Tab

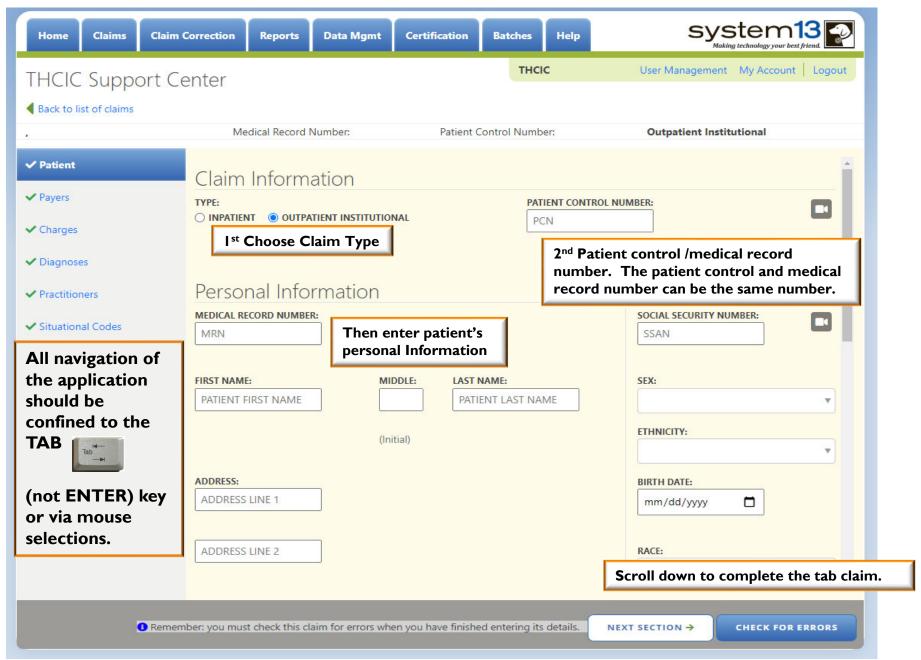

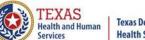

#### Texas Department of State Health Services

#### Patient Tab

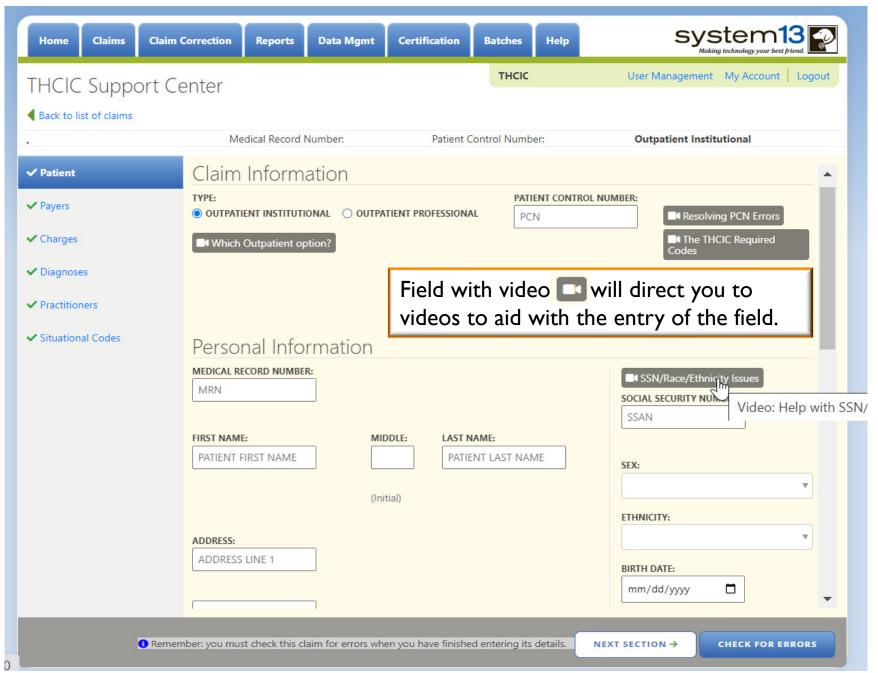

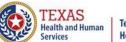

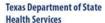

# Entering Claim Information

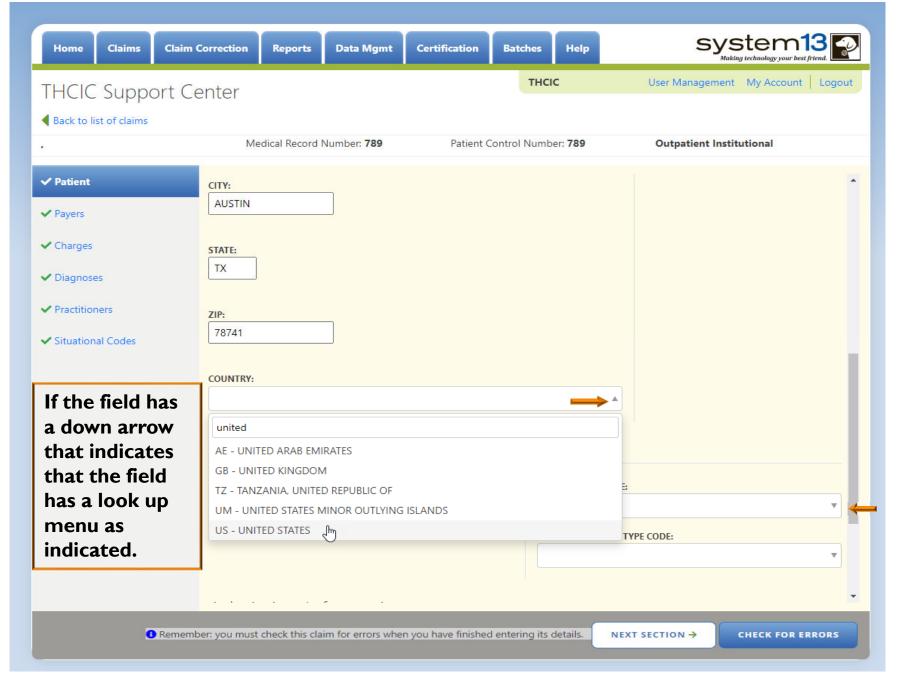

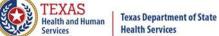

#### Patient Tab

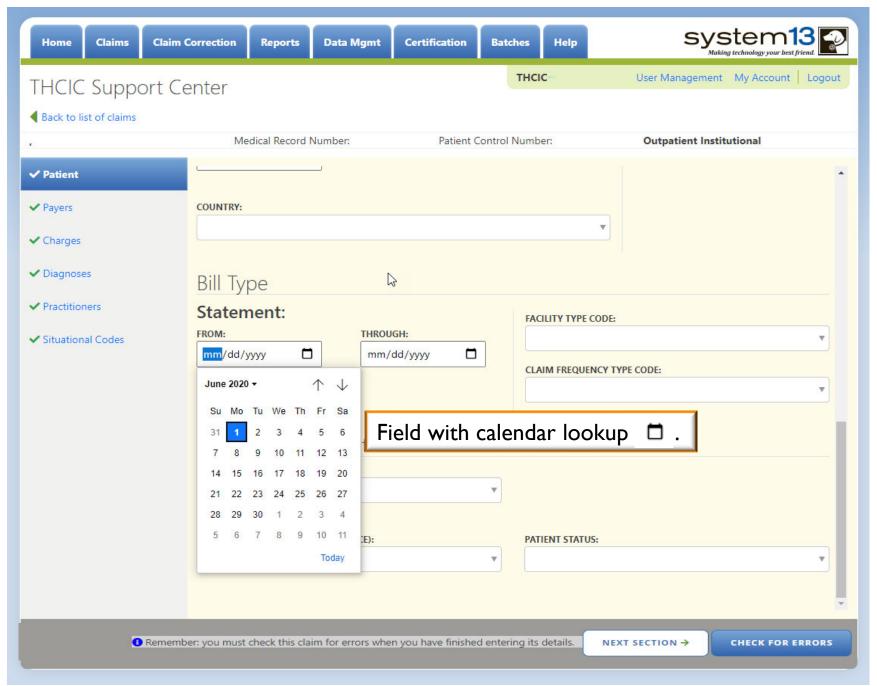

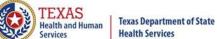

# Payer Tab

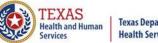

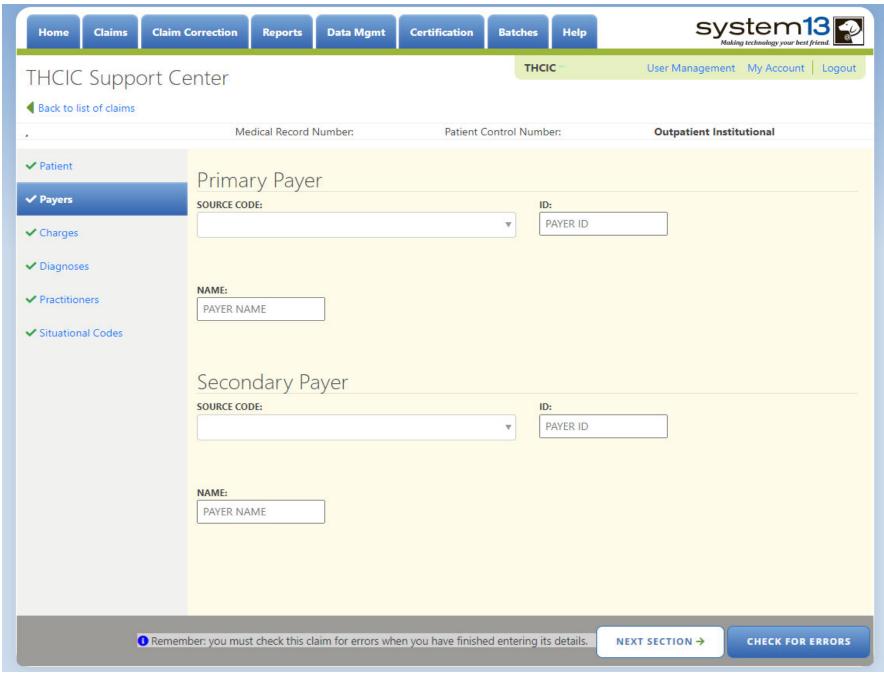

# Entering Claim Information – Payer Tab

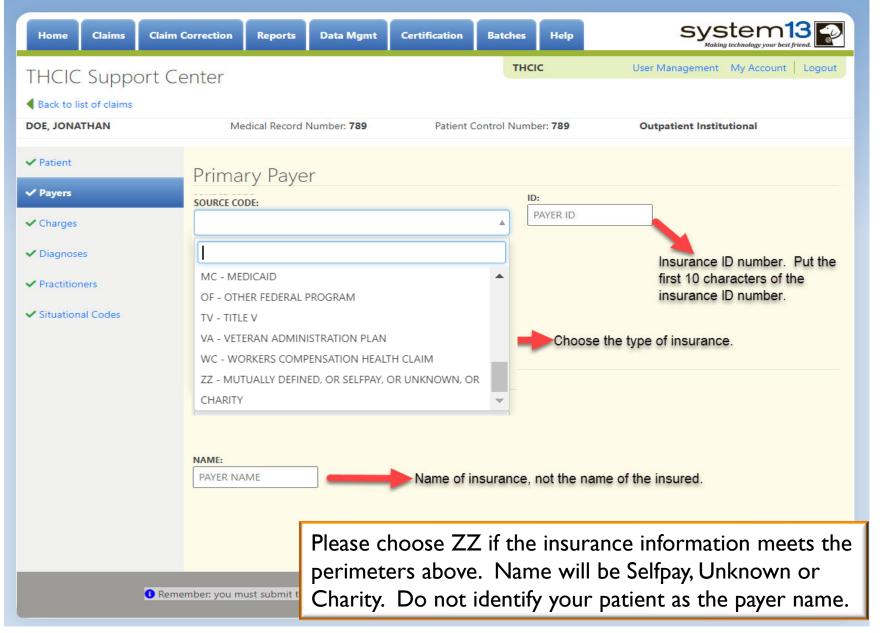

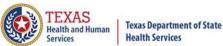

#### Charges Tab

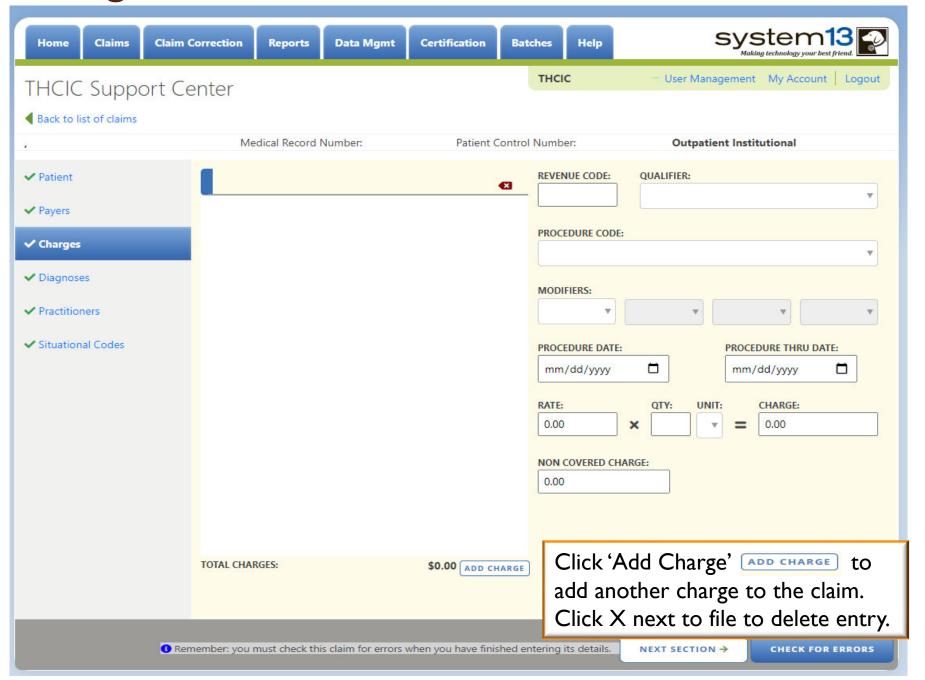

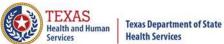

#### Diagnosis Tab

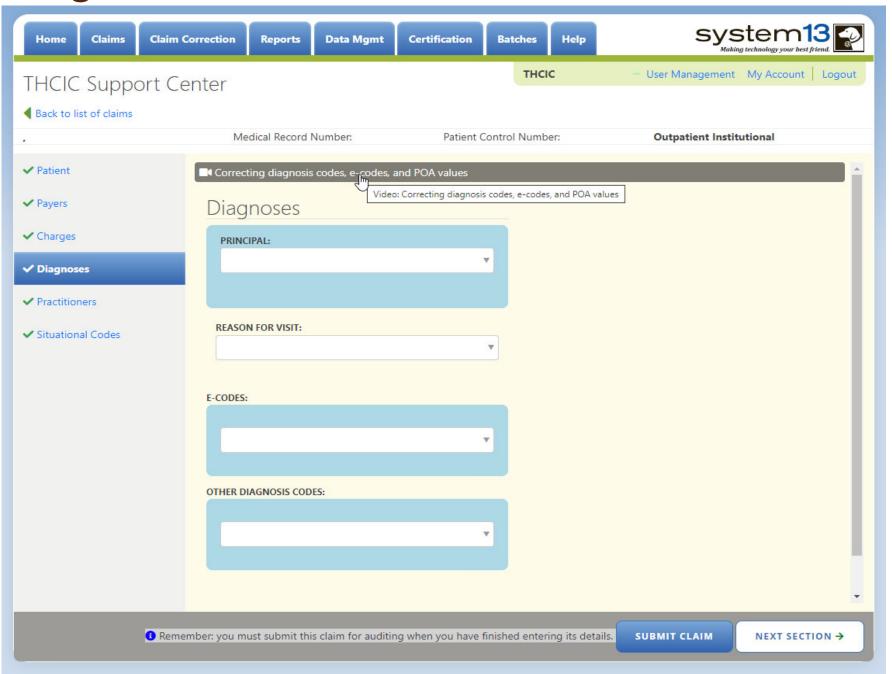

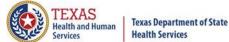

#### Diagnosis Tab

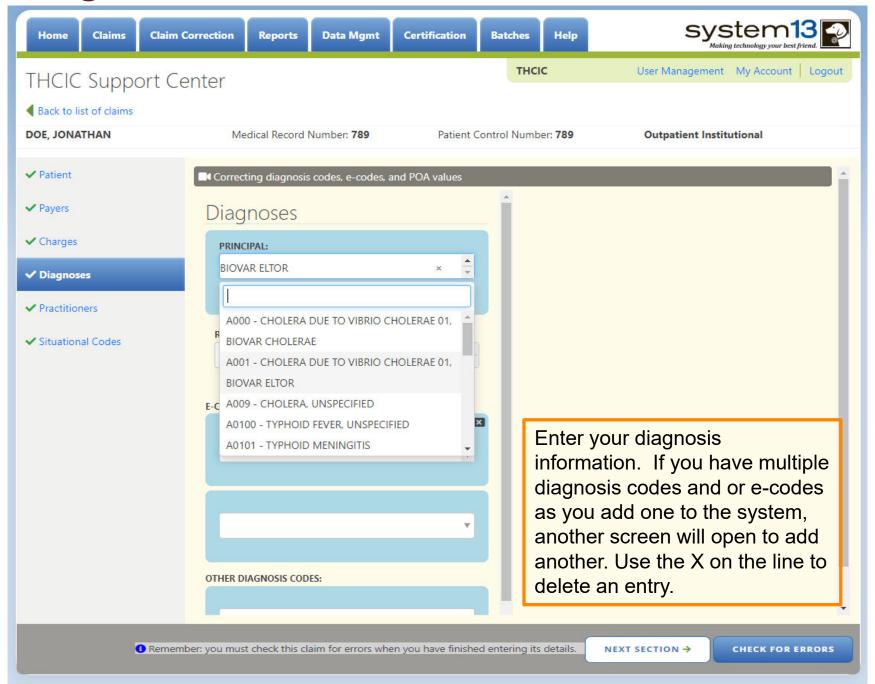

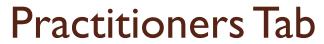

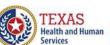

Texas Department of State Health Services

| Home Claims Claim                                                                                                    | Correction Reports Data Mgmt                    | Certification Batches Help                  | system13                            |
|----------------------------------------------------------------------------------------------------|-------------------------------------------------|---------------------------------------------|-------------------------------------|
| THCIC Support C                                                                                                    | enter                                           | ТНСІС                                       | User Management My Account   Logout |
| Back to list of claims                                                                                                    |                                                 |                                             |                                     |
|                                                                                                    | Medical Record Number:                          | Patient Control Number:                     | Outpatient Institutional            |
| <b>✓</b> Patient                                                                                                    | Physician 1 (Operating                          | )                                           |                                     |
| <b>✓</b> Payers                                                                                                    | ID TYPE:                                        | ID NUMBER:                                  |                                     |
| <b>✓</b> Charges                                                                                                    |                                                 |                                             |                                     |
| <b>✓</b> Diagnoses                                                                                                    |                                                 |                                             |                                     |
| ✓ Practitioners                                                                                                    | FIRST NAME:                                     | MIDDLE: LA                                  | AST NAME:                           |
| ✓ Situational Codes                                                                                                    |                                                 | //-iai-D                                    |                                     |
|                                                                                                    |                                                 | (Initial)                                   |                                     |
|                                                                                                    | Physician 2 (Other/ED Attending)                |                                             |                                     |
|                                                                                                    | ID TYPE:                                        | ID NUMBER:                                  |                                     |
|                                                                                                    |                                                 |                                             |                                     |
|                                                                                                    | FIRST NAME:                                     | MIDDLE: LA                                  | AST NAME:                           |
|                                                                                                    | THIST WAVE.                                     |                                             | ST WANE.                            |
|                                                                                                    |                                                 | (Initial)                                   |                                     |
|                                                                                                    |                                                 |                                             |                                     |
| Remember: you must check this claim for errors when you have finished entering its details.      NEXT SECTION →      CHECK FOR ERRORS |                                                 |                                             |                                     |
| - Nemen                                                                                                    | Serry as mass create this claim for circles whe | in you note initiated effecting to details. |                                     |

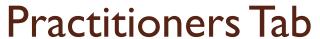

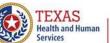

Texas Department of State Health Services

| Home Claims Clair                                                                 | m Correction Reports Data Mgmt Certification Batches Help System 13                                                                     |
|-----------------------------------------------------------------------------------|----------------------------------------------------------------------------------------------------|
| THCIC Support (  Back to list of claims  DOE, JONATHAN                            | THCIC Trainer 000005 User Management My Account Logout  Medical Record Number: 789 Patient Control Number: 789 Outpatient Institutional |
| ✓ Patient  ✓ Payers  ✓ Charges  ✓ Diagnoses  ✓ Practitioners  ✓ Situational Codes | Physician 1 (Operating)  ID TYPE:  OB - STATE LICENSE NUMBER  XX - NPI - NATIONAL PROVIDER IDENTIFIER  LAST NAME:                       |
| ▼ Situational Codes                                                               | Choose the ID type and ID number, choose the individual ID for the physician.  ID TYPE:  ID NUMBER:  FIRST NAME:  MIDDLE:  LAST NAME:   |
| 1 Reme                                                                            | (Initial)  where you must check this claim for errors when you have finished entering its details.  NEXT SECTION → CHECK FOR ERRORS     |

# Situational Codes Tab only available on Outpatient Institutional

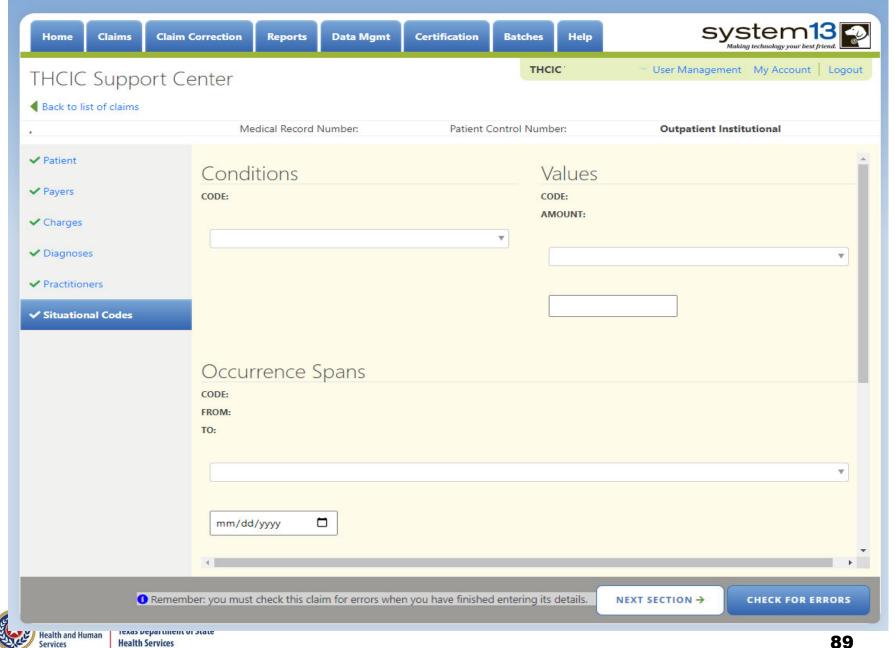

# Situational Codes Tab only available on Outpatient Institutional

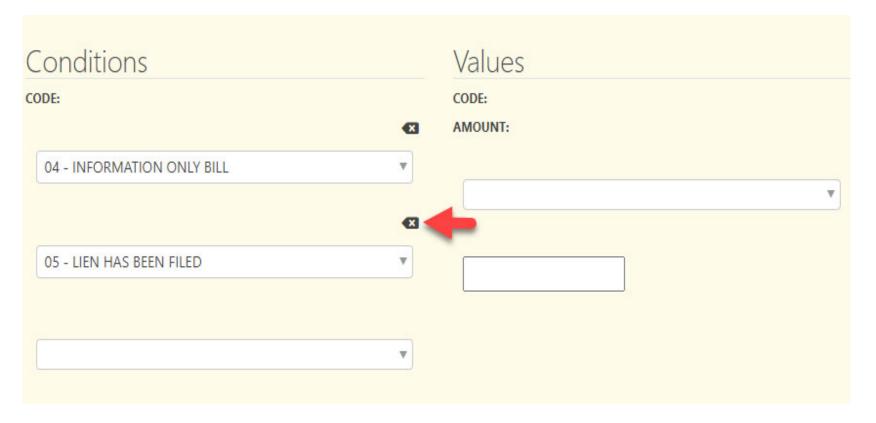

If you have multiple conditions to add to a claim, as you tab out of this screen you will be able to add another condition. If you want to delete a condition, click the sox next to the claim information.

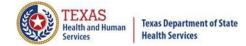

# Outpatient Professional

Medicaid or Medicare Claims only. You can submit Medicare and Medicaid claims on the institutional claim, but ONLY Medicare and Medicaid can be professional.

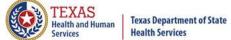

#### Patient Tab

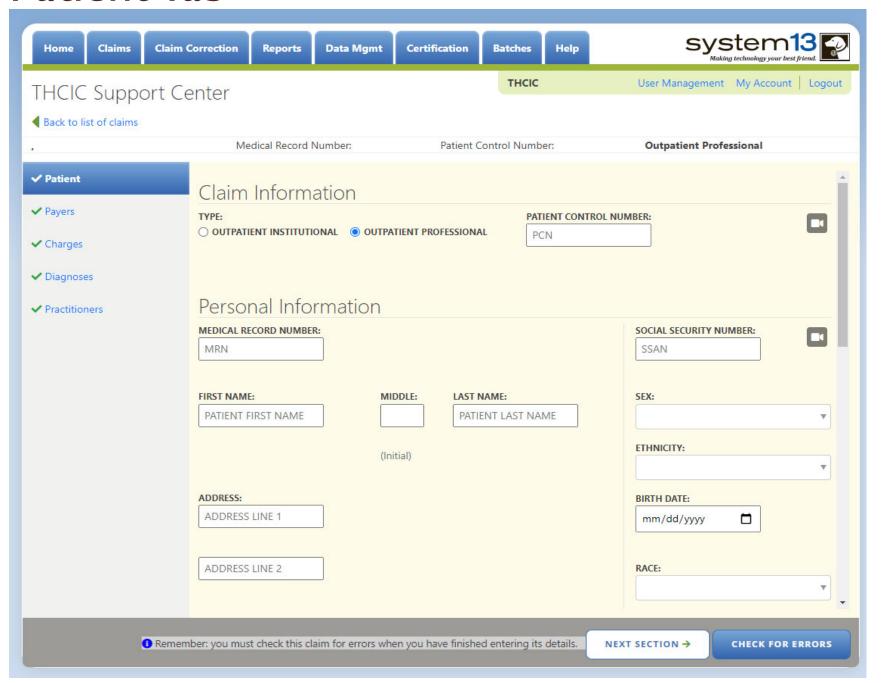

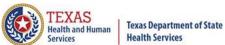

#### Patient Tab

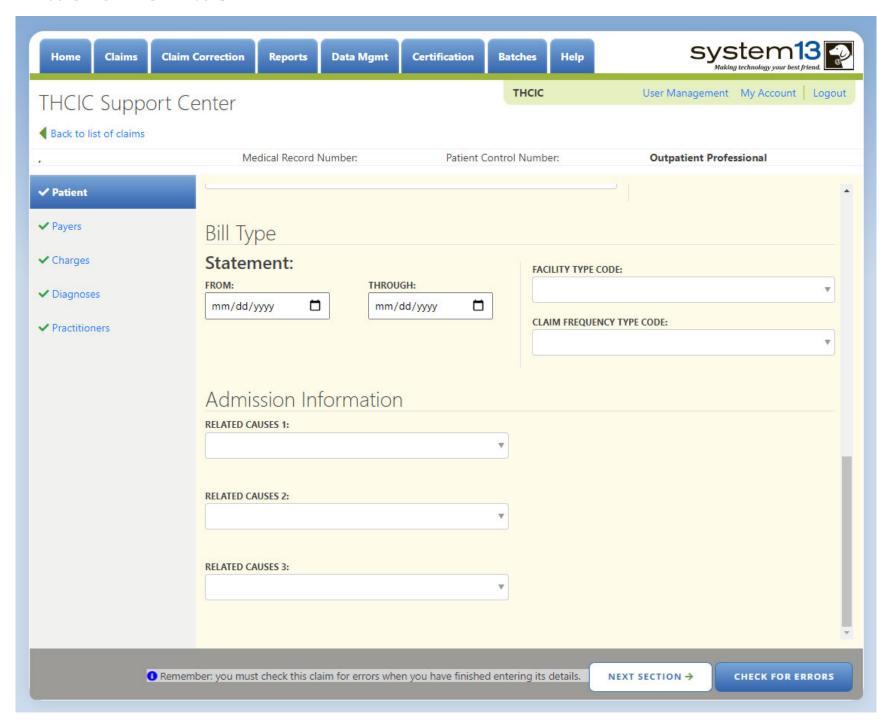

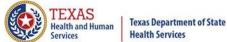

## Payer Tab

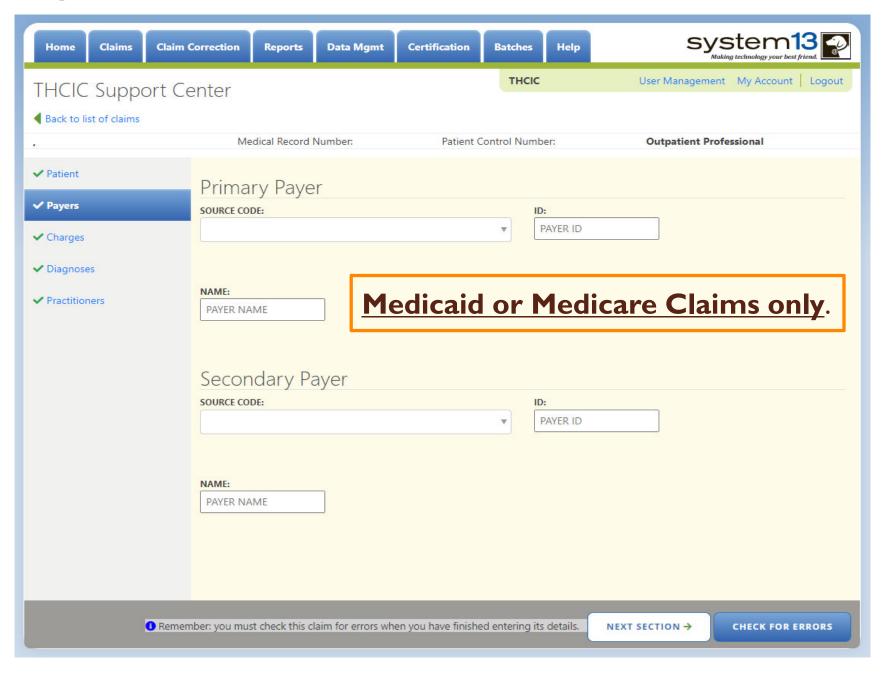

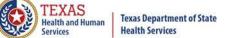

### Charges Tab

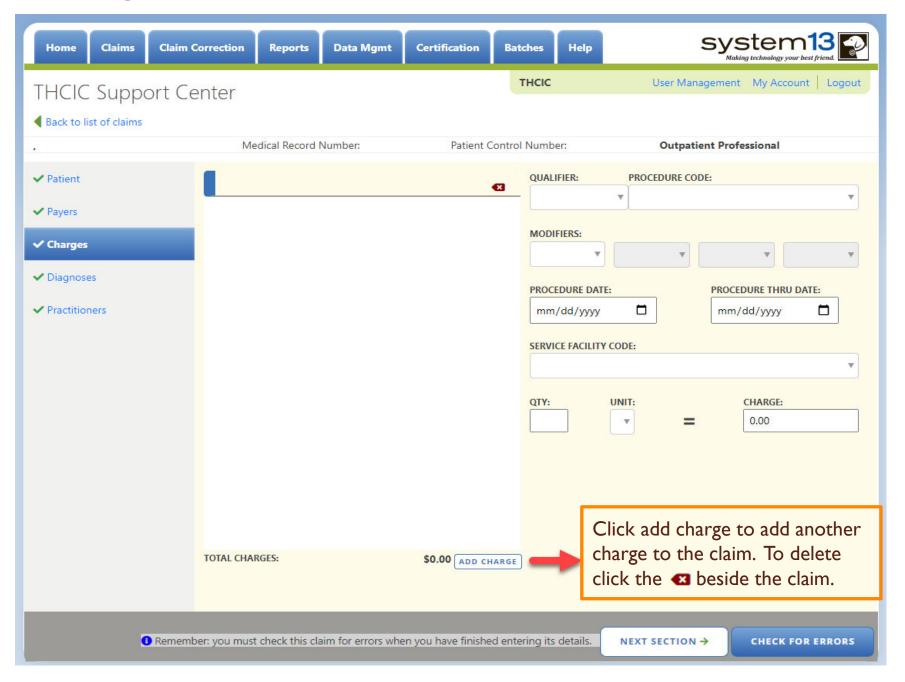

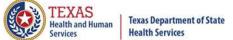

#### Diagnosis Tab

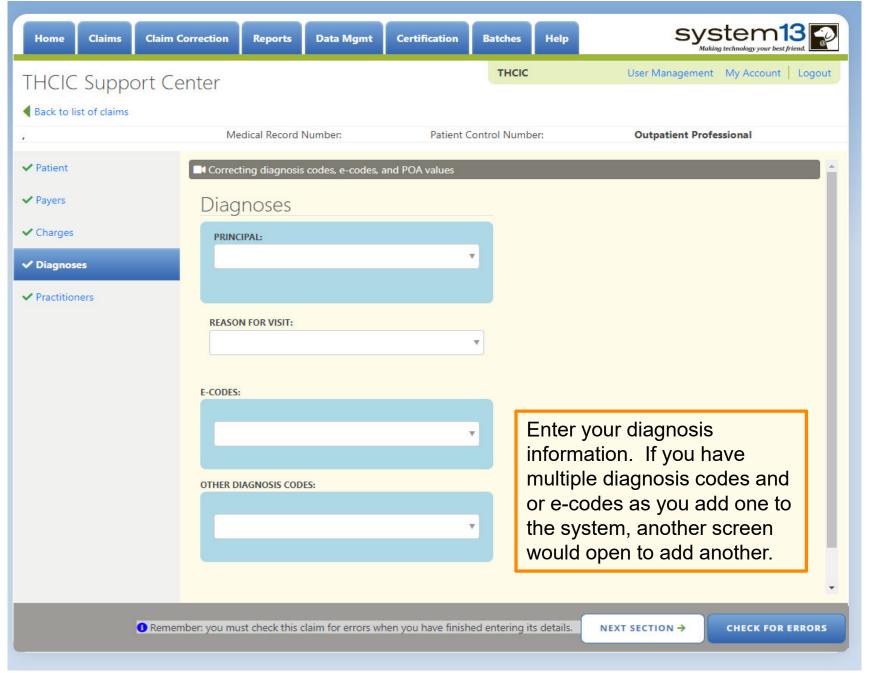

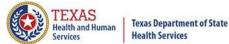

#### Practitioners Tab

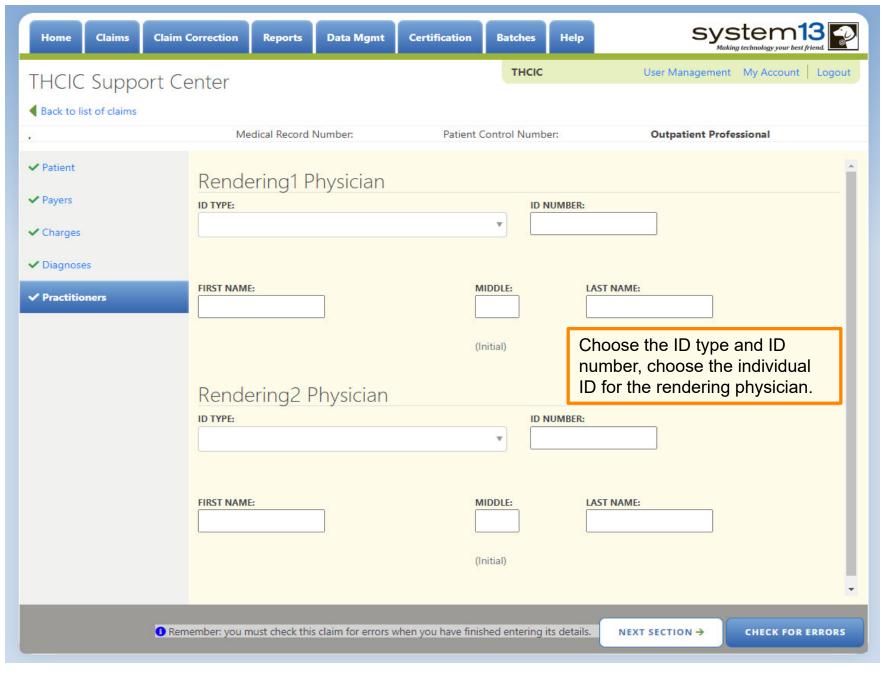

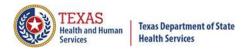

## Submitting Your Claim

- The claims are automatically saved.
- You must submit claims for them to be entered in the system.

CHECK FOR ERRORS

If you do not submit the claim, it will go to new claims in progress through the claims tab, NEW CLAIMS IN PROGRESS.

Once opened you can complete and submit the claim.

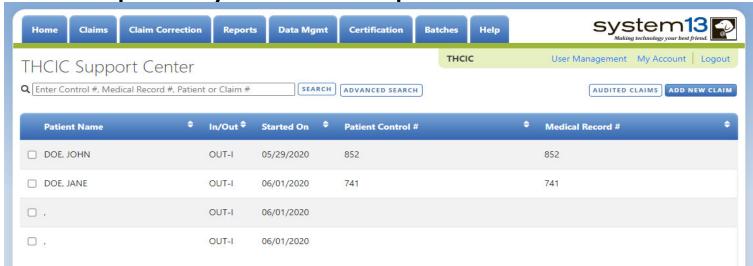

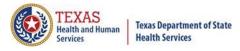

# Check for Errors/ Submitting Your Claim

- The claims are automatically saved.
- You must click "check for errors" to submit claims entered in the system. The claims will be checked for errors and submitted.

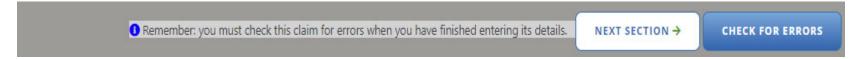

If you do not "check for errors" the claim, it will go to new claims in progress through the claims tab,

NEW CLAIMS IN PROGRESS. Once opened you can complete and submit the claim.

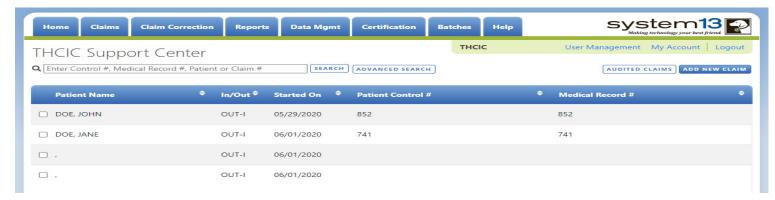

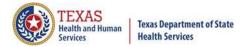

### Other Options

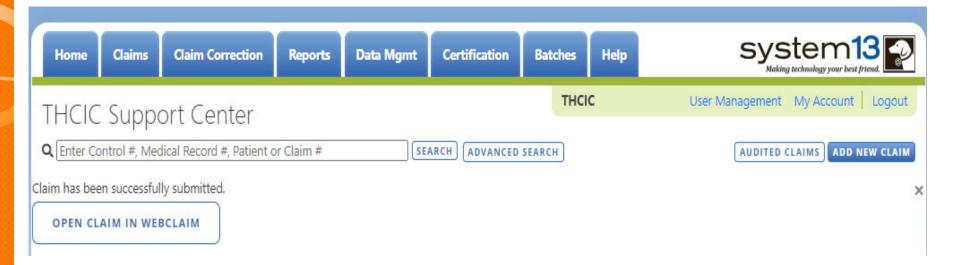

OPEN CLAIM IN WEBCLAIM WILL O

will open the claim to update the information.

This listing is also the new claims in progress listing the user will get a listing of claims that has been entered without submitting.

The user can click [AUDITED CLAIMS] and will be taken to the Claim Correction listing.

The user can add new claim by clicking ADD NEW CLAIM button.

# Options...Delete Claim(s)

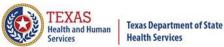

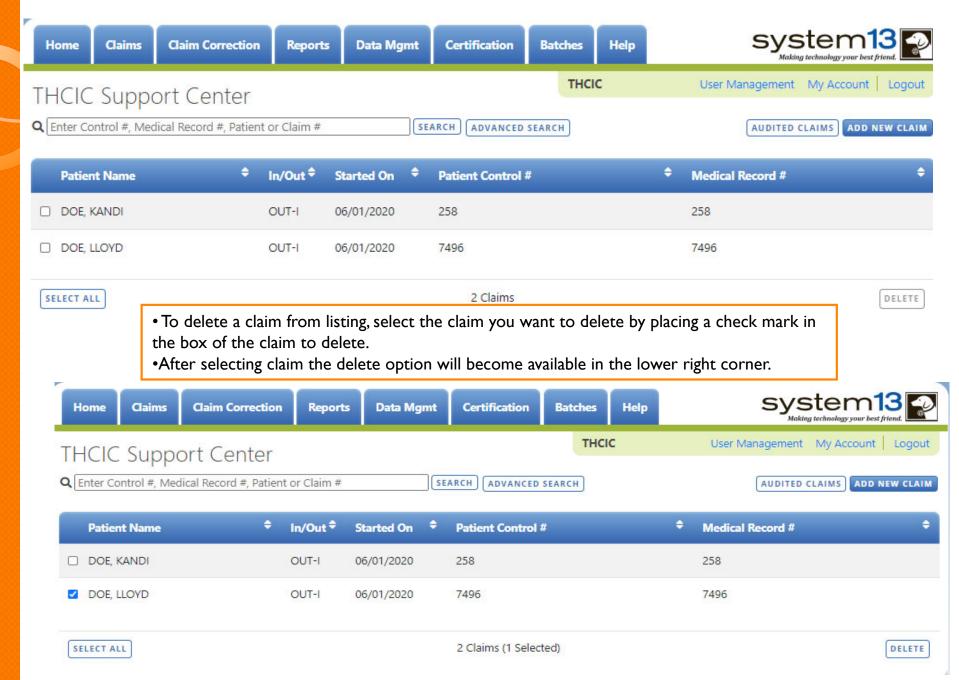

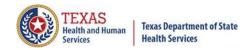

### Options...Search for Claims

You can search by Control #, Medical Record #,
 Patient or Claim #

Q Enter Control #, Medical Record #, Patient or Claim # SEARCH ADVANCED SEARCH

Type in your search request.

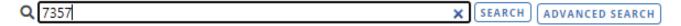

 Click search to sort your listing by search criteria reduested.

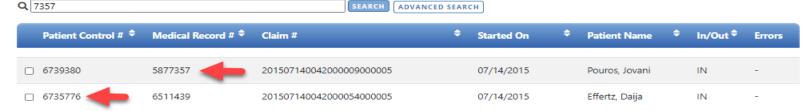

• Click clear to return to the unfiltered list of claims click the X. 97357 X ADVANCED SEARCH

### TEXAS Health and Huma Services

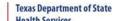

# Incomplete (Saved) Claims New Claims in Progress

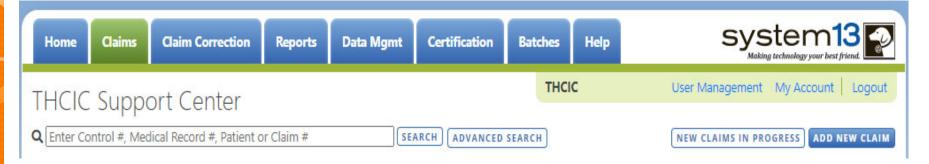

If the user does not submit a claim, it will be automatically saved. To complete this claim, the user will have to click the claims tab and click new claims in progress. A listing of the claims that have been saved, but not submitted will open. The user can complete entering these claims. If the user choose to delete these claims, put an X beside the claim and delete will become an option.

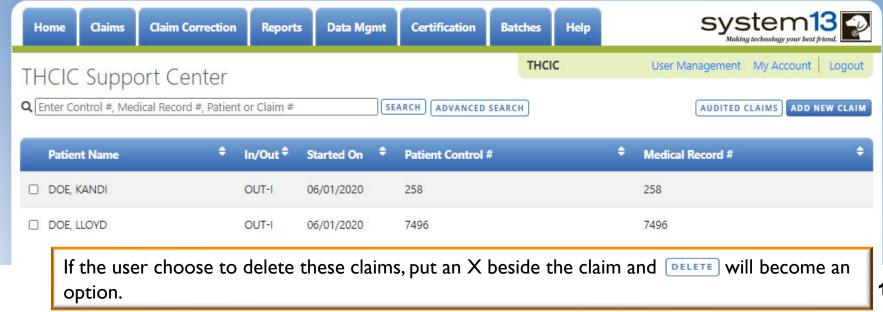

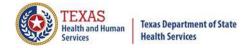

#### Web Claim

#### **Questions/ Comments**

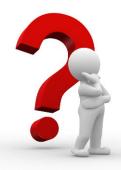

Questions, comments or need clarification please e-mail

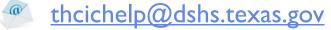

The e-mail should include the facility's THCIC ID.

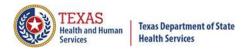

#### **THCIC Contact**

🔰 Address:

Texas Health Care Information Collection
Dept of State Health Services – Center for Health
Statistics
I 100 W 49th St, Ste M-660
Austin, TX 78756

Phone: 512- 776-7261

E-mail: THCIChelp@dshs.texas.gov

Web site: <a href="https://www.dshs.texas.gov/texas-health-care-information-collection">https://www.dshs.texas.gov/texas-health-care-information-collection</a>

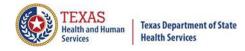

#### THCIC Contact

- Contact Dee Roes at email <u>Dee.Roes@dshs.texas.gov</u> if submitter test/production files reject due to a submission address or EIN/NPI number.
- Contact Tiffany Overton at email <u>Tiffany.Overton@dshs.texas.gov</u> if a facility has questions concerning the submission, correction, or certification of data.
- For general questions or to request information about THCIC please e-mail to <a href="mailto:thcichelp@dshs.texas.gov">thcichelp@dshs.texas.gov</a>.

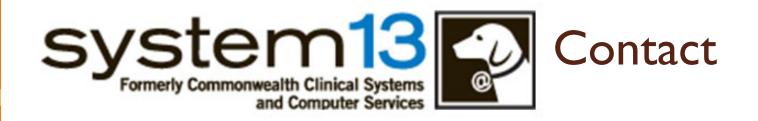

Address:

System I 3, Inc 1648 State Farm Blvd. Charlottesville, VA 229 I I

Phone: I-888-308-4953

🏂 Fax: 434-979-1047

E-mail: THCIChelp@system 13.com

Web site: <a href="https://thcic.system13.com">https://thcic.system13.com</a>

Document #: 25-15006